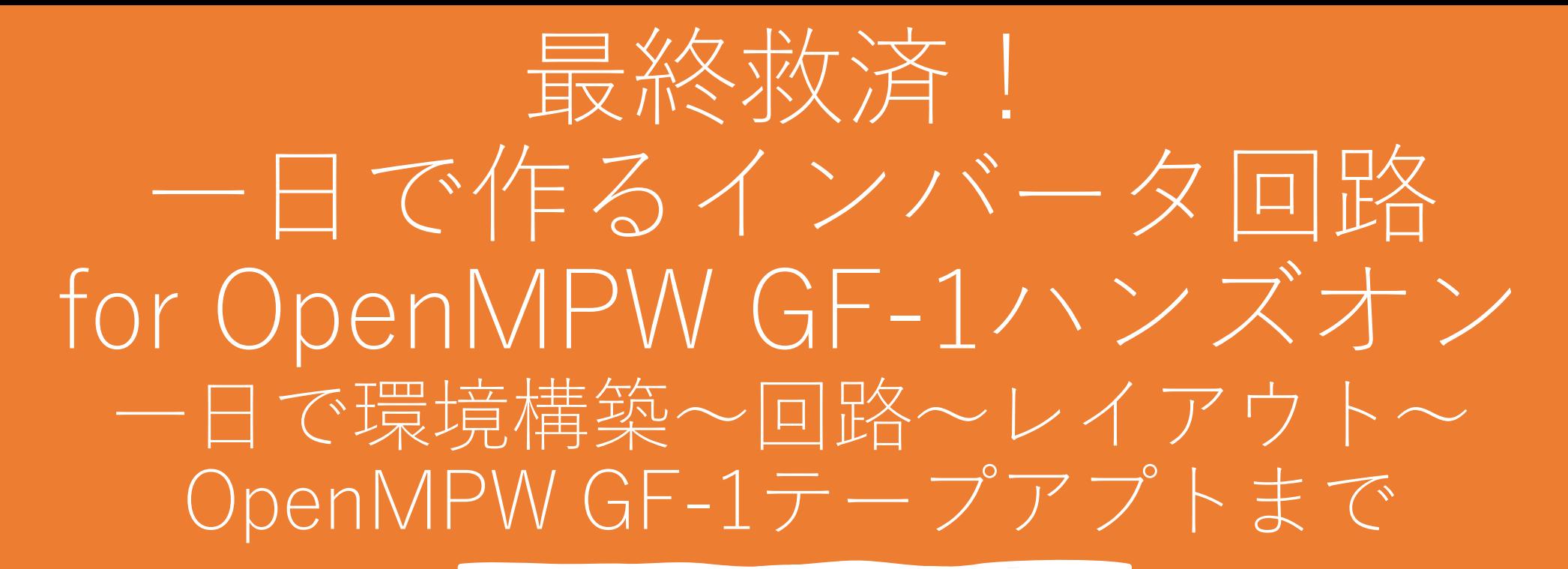

今村謙之 (Noritsuna Imamura) @ ISHI会 noritsuna@ishi-kai.org

いますぐやってください (環境構築)

### コマンドラインを起動する

• wsl --update

### wslを起動する

- git clone [https://github.com/3zki/wsl\\_gf180mcu](https://github.com/3zki/wsl_gf180mcu)
- cd wls\_gf180mcu
- ./setup.sh

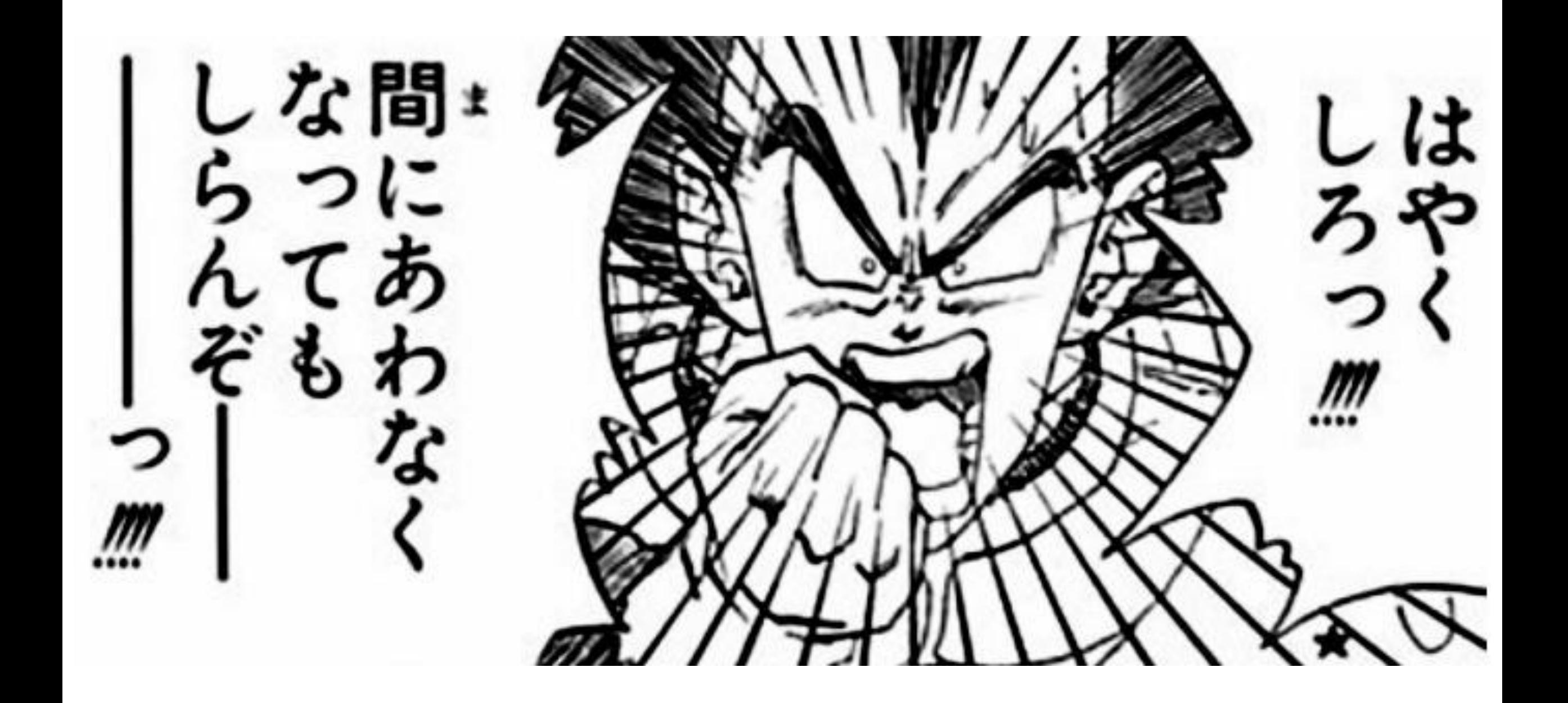

## セットアップ済みWSLイメージ

#### コマンドラインから

• wsl --import-in-place ubuntu2204\_ishi-kai\_openmpw-gf1 .¥ubuntu2204\_ishikai\_openmpw-gf1¥ext4.vhdx

#### 起動方法

• wsl -d ubuntu2204\_ishi-kai\_openmpw-gf1 -u ishi-kai

#### 削除する

- wsl --unregister ubuntu2204\_ishi-kai\_openmpw-gf1
	- ※ext4.vhdxも削除されてしまうので注意!

## Docker-desktopもあるとグッド

- make run-precheckが走らせられる。
	- 今回は無くても大丈夫です。

## ピンの割り当て

- Noritsuna Imamura
	- 6,7
- tanaka\_make
- Hydrangea8946
- SebataKohei
- homelith
- NaN
- akita11
- 31kaguya
- りょうす
- bols-blue
- Yellow

ISHI会紹介

アジェンダ

## OpenMPWとは?

# OpenMPW GF-1とは?

グループ応募について

# ISHI会とは?

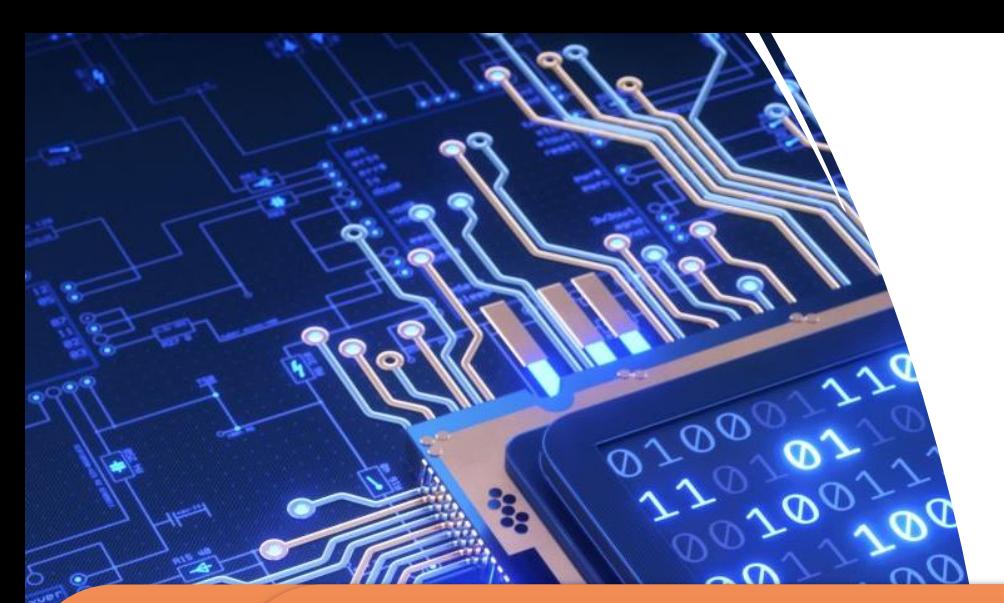

# ISHI会とは?

#### $\sim$  800  $\sim$  500  $\mu$  m  $\sim$   $\sim$  000  $\mu$  m  $\sim$  000  $\mu$ て生まれたシャトルプログラムであり、半導体(ASIC/LSI/IC)を作るうえで必要なツール  $\Box$  T  $\Box$   $\Box$   $\Box$  Is  $\Box$   $\Box$   $\Box$   $\Box$   $\Box$   $\Box$   $\Box$  $\star$  /. し アリル いち イープン・スーグメント ト(ソフトウェアの民主化)の「半導体(ASIC/LSI/IC)やEDA/PDKのオープン化」であります! • そこで、本会は、これまでの半導体(ASIC/LSI/IC)の専門家だけではなく、これからの半導体  $\mathcal{A}$  , and the state  $\mathcal{A}$  and  $\mathcal{A}$  and  $\mathcal{A}$  and  $\mathcal{A}$  and  $\mathcal{A}$  $\blacksquare$ して立ち上がりました。  $IS_{\text{max}} \geq 1 + \frac{1}{2}$ IC Kai  $\sim$   $+$   $/$   $\sim$ 半導体を作ってみたい初心者を支える コミュニティー

• 今後の活動方針としては、他分野の人たちを巻き込んで半導体(ASIC/LSI/IC)分野に革命を起こすと いう方針で、他分野向けの超初心者向けハンズオンセミナーや専門家向けの濃い内容の勉強会などの イベントを開催したり、チームを作ってOpenMPWシャトルや世界のChipathonに挑戦したり、Maker Faireなどのイベントへの参加をしていきたいと思いますので、よろしくお願いいたします。

 $\sim$  The cost of  $\sim$  The cost of  $\sim$  The cost of  $\sim$  OS  $\sim$   $\sim$   $\sim$   $\sim$   $\sim$ ターがオープンソースソフトウェア、オープンハードウェア、オープンモデリングなどとして誰もが  $\mathcal{A}$ 

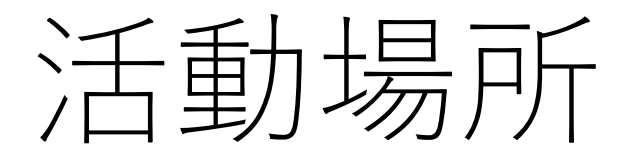

- ホームページ
	- Github pages
		- <https://ishi-kai.org/>
- Discord上で活動中
	- <https://discord.gg/RwAWF5mZSR>
- イベント告知(勉強会など)
	- connpass
		- <https://ishikai.connpass.com/>

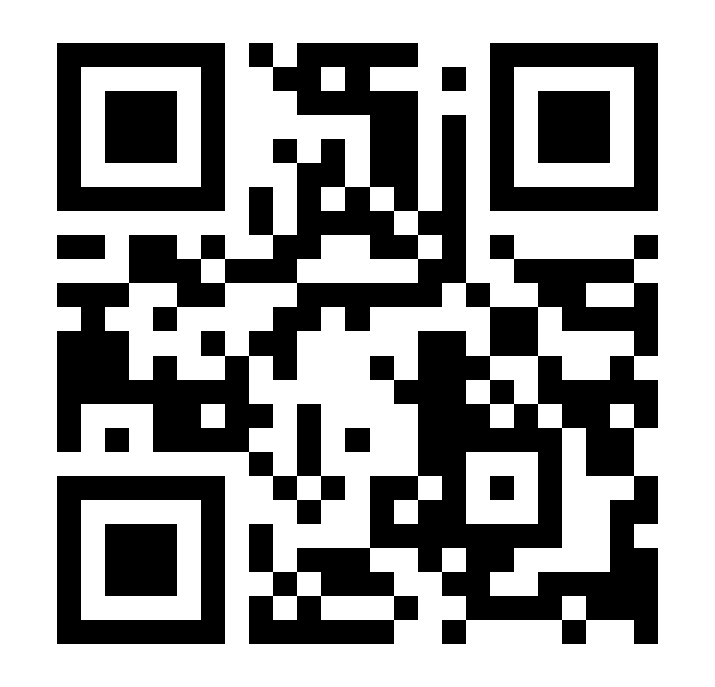

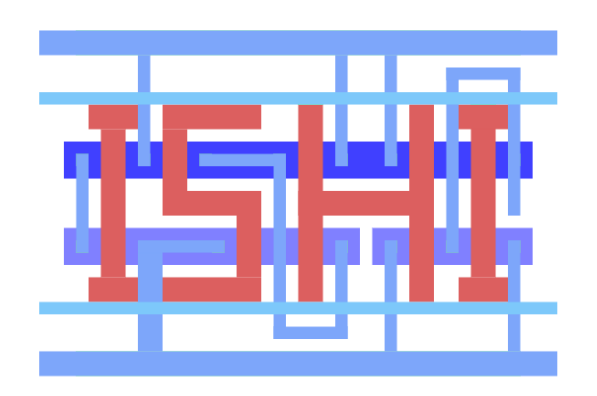

# OpenMPWとは?

OpenMPWとは?

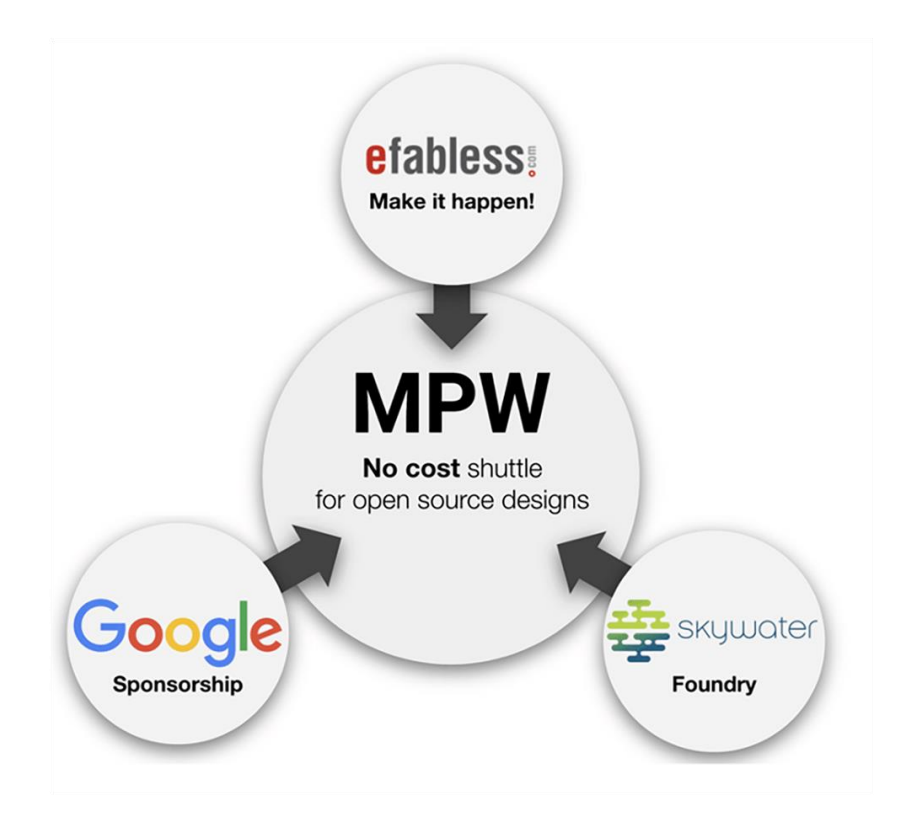

Google でカスタム シリコンを作成する

カスタムシリコンを、ソフトウェアのように大規模に誰でも簡単に作成できます。

ホーム ガイド 研究

独自のシリコンを作成する

Google は SkyWater Technology Foundry および Efabless と提携して、製造可能なシリコンの 設計をあらゆるデベロッパーが行えるように、完全なオープンソースのプロセス設計キット (PDK) と関連ツールを提供しています。

1 か月おきにオープンソースの設計を提出して Open MPW シャトル プログラムに参加し、料 金なしで製造してもらうことができます。

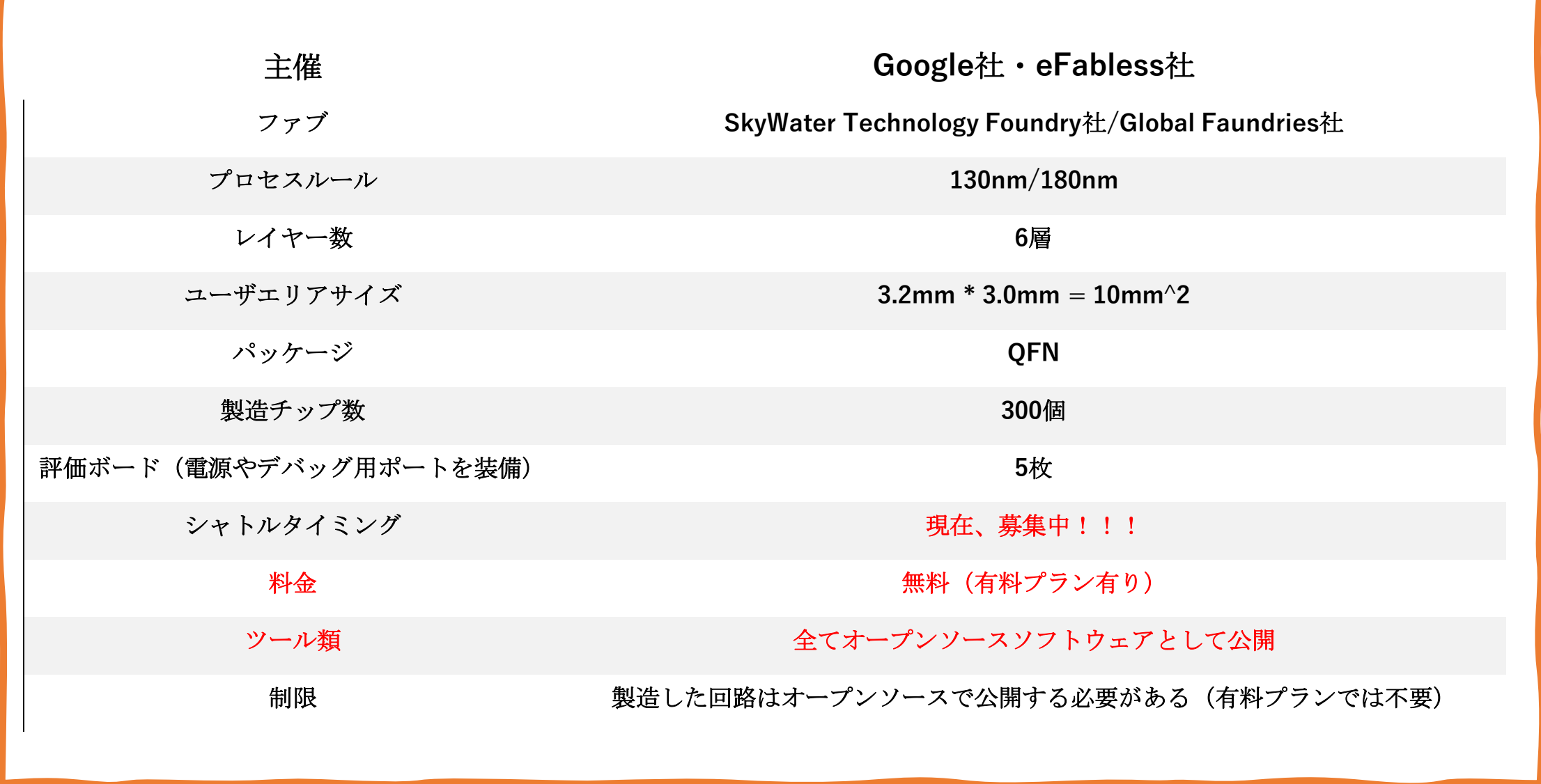

作りたいのはこれですよね?

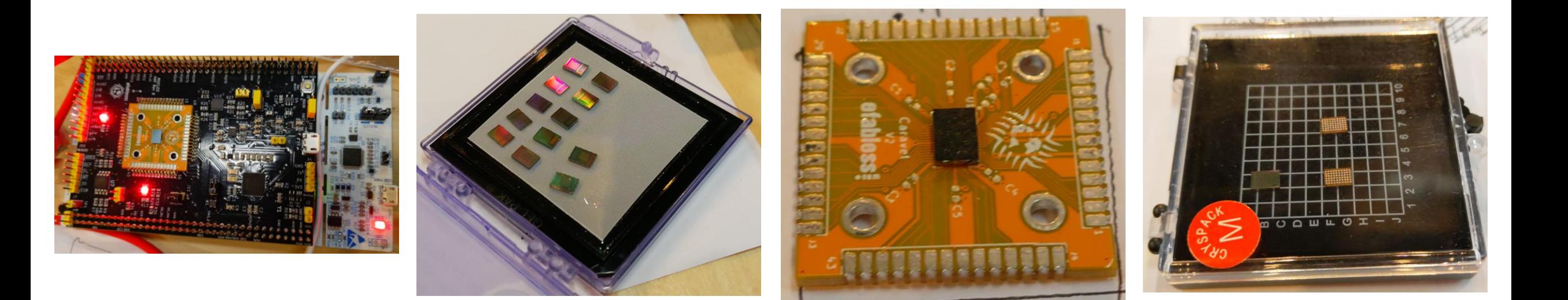

# 半導体の設計~製造までのフロー

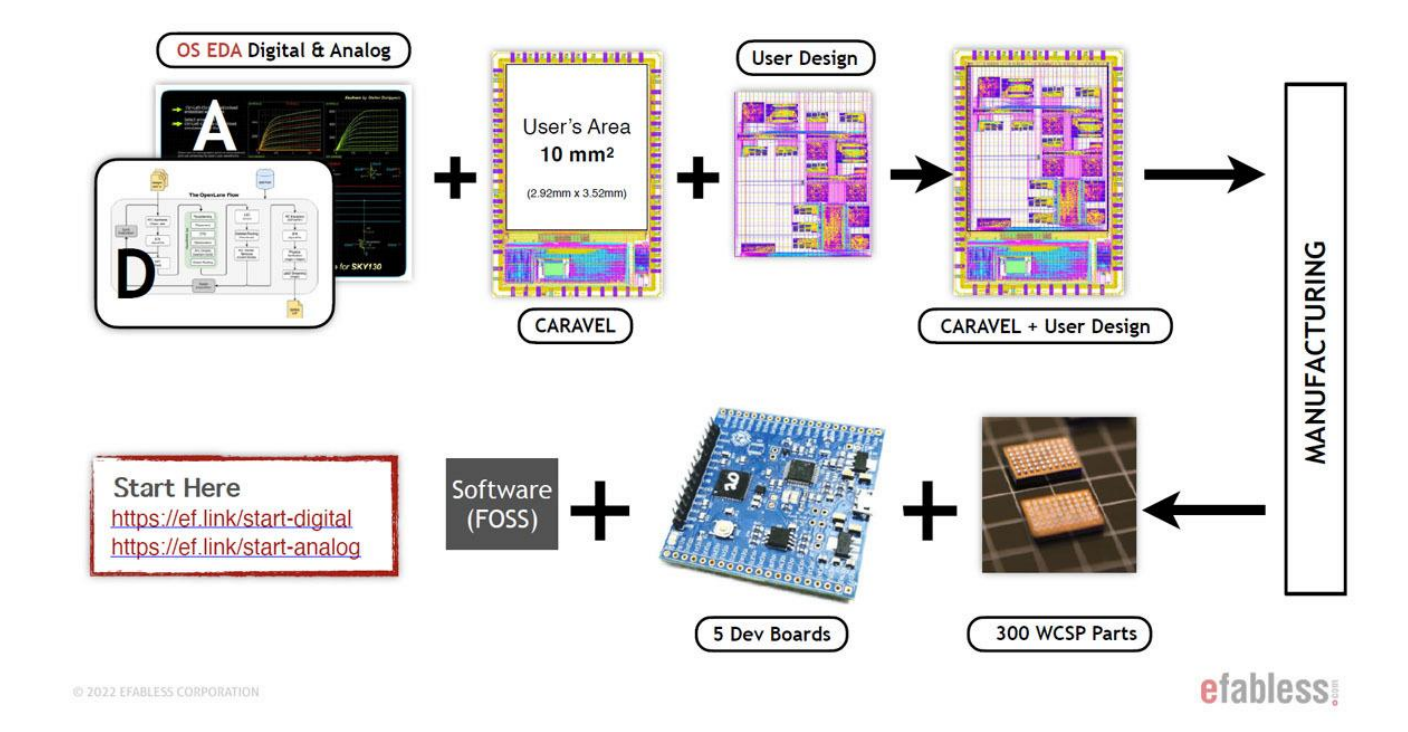

設計ツール:デジタル

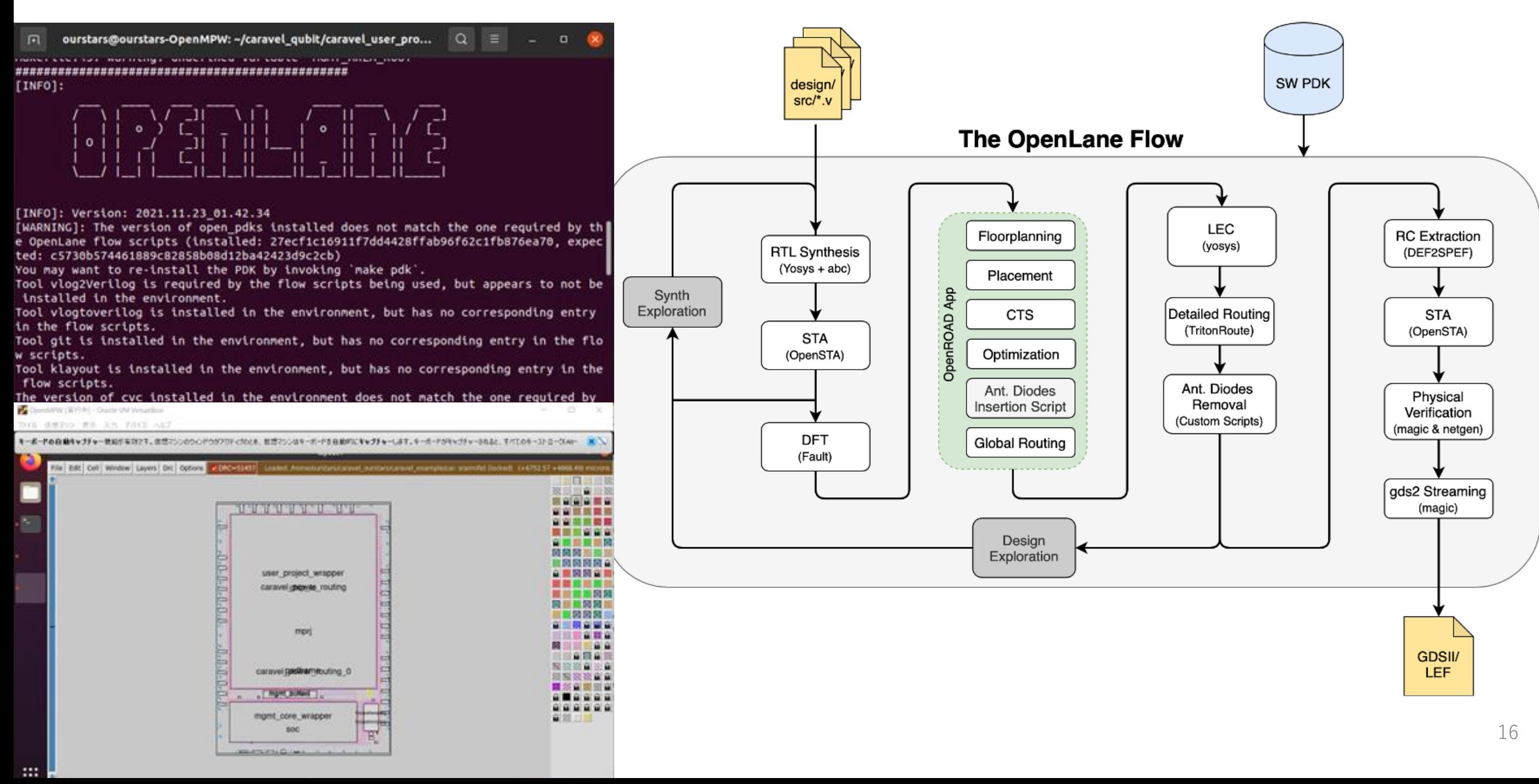

設計ツール:アナログ

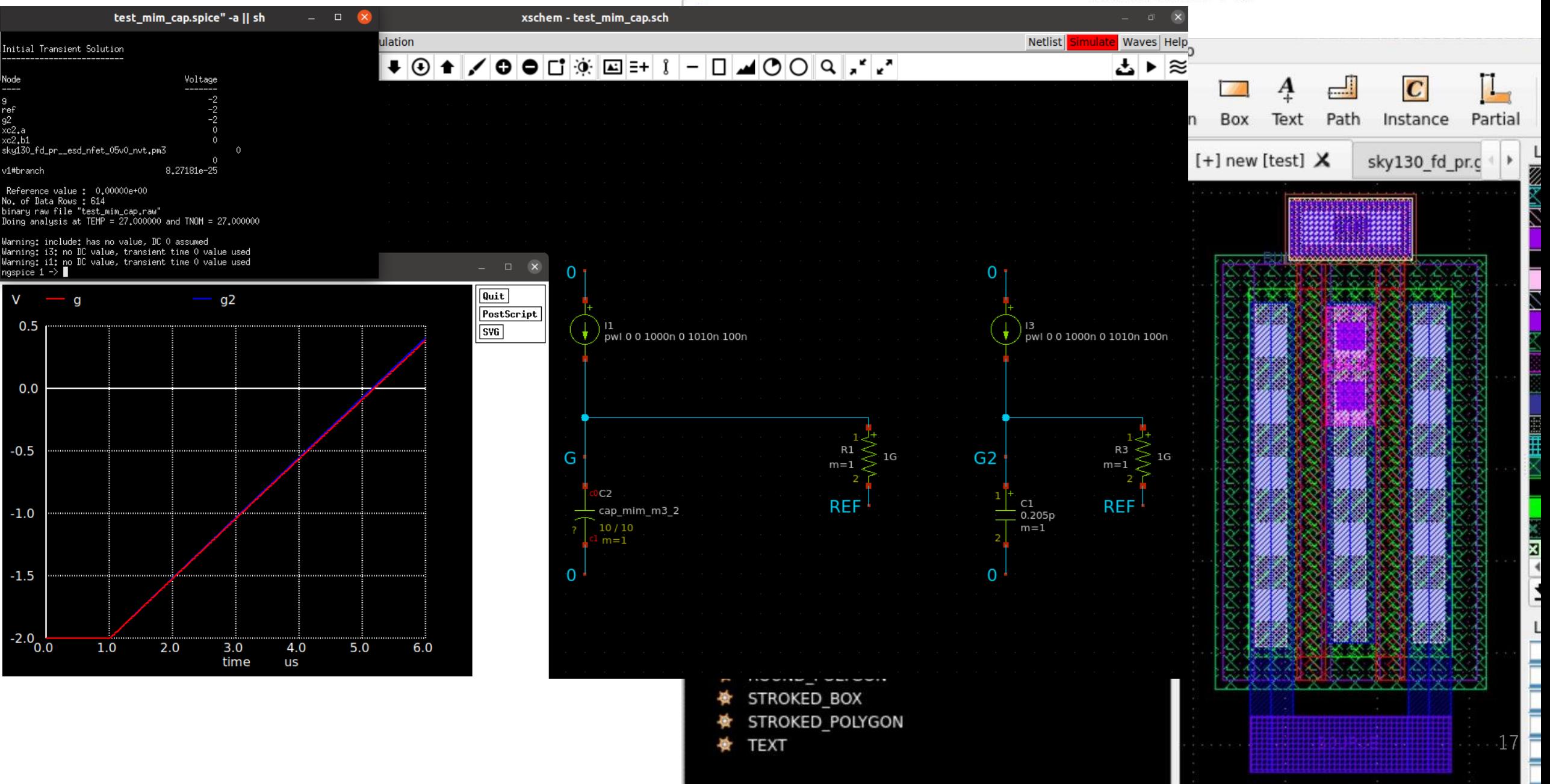

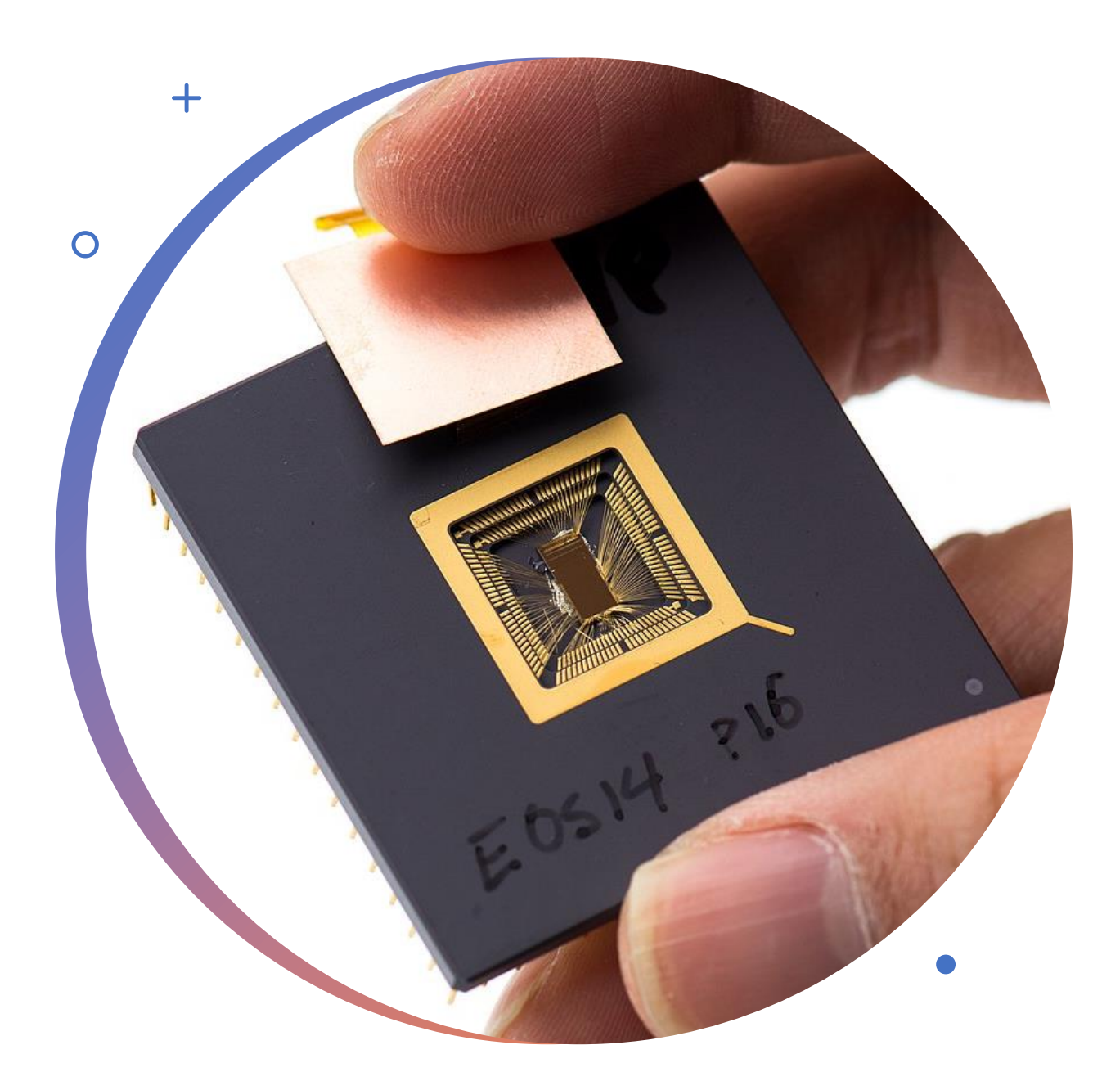

RISC-V CPU (デジタル)

- ・ オープンソースで提供されている 命令セットアーキテクチャ (ISA)
	- オープンソースであり、誰も が使え、ライセンス料が無料、 契約の必要なし
	- 拡張性が高く、必要な命令だ けを選択して実装できる
	- 多様性があり、様々な用途や アプリケーションに対応でき  $\boldsymbol{\Sigma}$

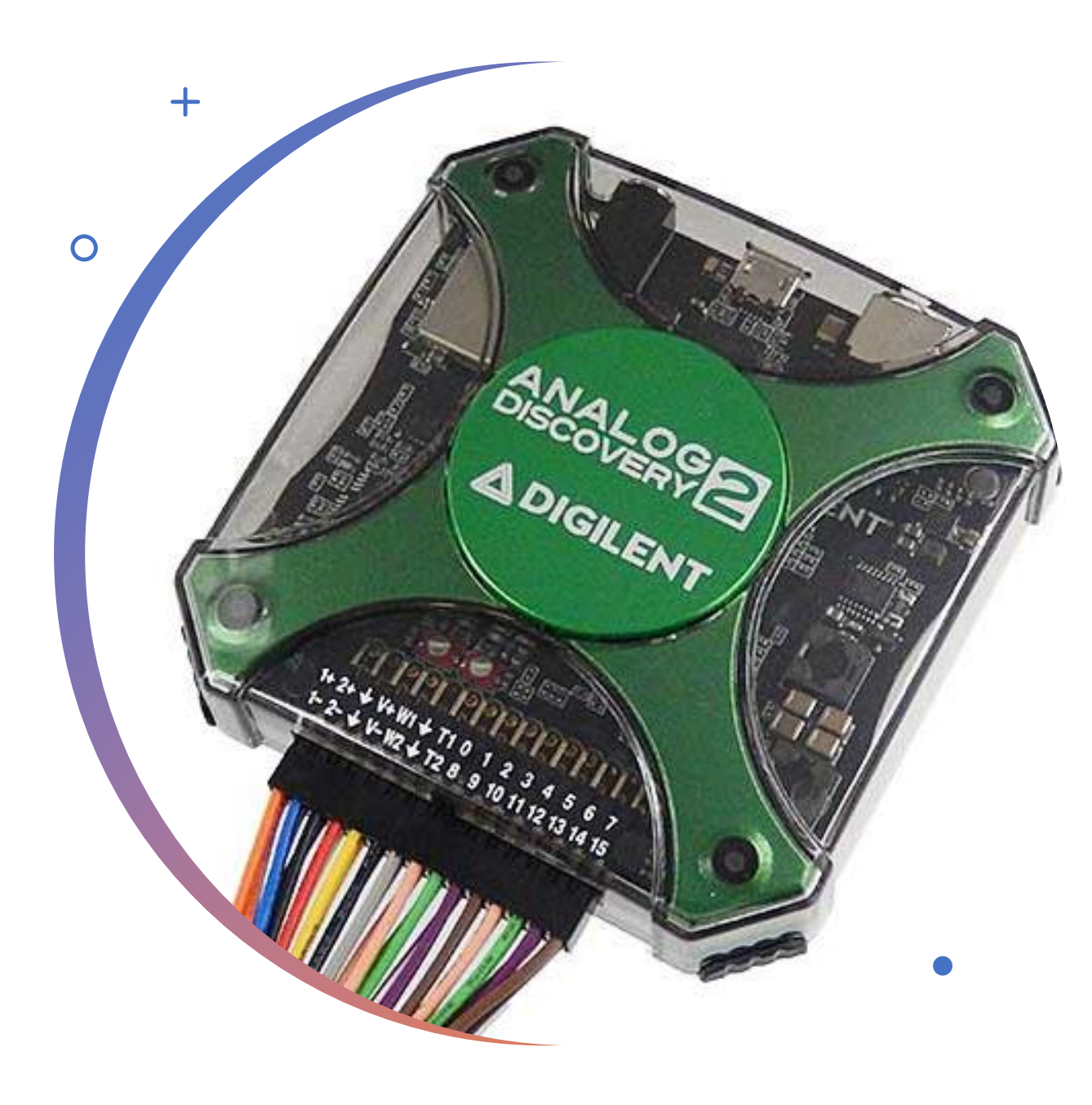

### AnalogDiscovery2 (アナログ)

- ・ 2chオシロスコープ (14bit, 100 MSa/s)
- 2ch 任意波形発生器 (14bit, 100 MSa/s)
- 16chパターンジェネレータ (100 MSa/s)
- ・ 16ch 仮想デジタルIO
- ・ 16chロジックアナライザ
- 2入力/出力デジタルトリガ
- 2出力プログラマブル電源 (5V, 2.1 W)
- 電圧計 (AC/DC)
- ・ ネットワークアナライザ (10 MHz)
- ・ スペクトラムアナライザ
- バスアナライザ (SPI, I2C, UART, パラレル)

# OpenMPW GF-1

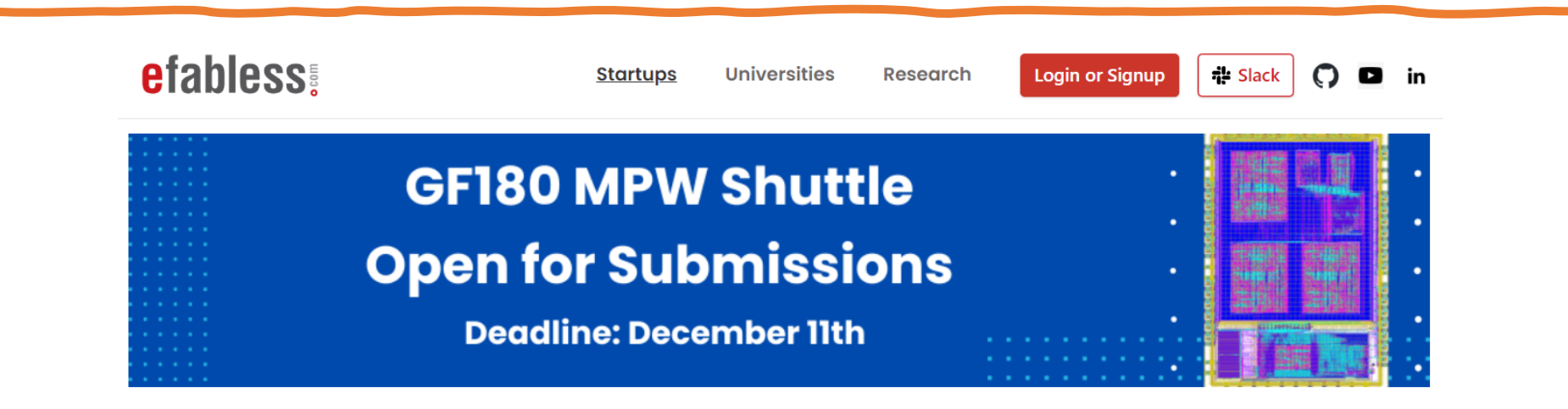

#### **Submissions Now Open for the GFMPW-1 Shuttle Program**

Experience cutting-edge fabrication for your open-source projects powered by Google and GlobalFoundries. The Open MPW Shuttle Program provides free fabrication for fully open-source projects using the Open PDK for GF180MCU.

#### This is a unique opportunity for you to:

- Try out new ideas and technologies
- Push the boundaries of what's possible with silicon
- Contribute to the open source hardware community

The program is open to anyone, and all you need is a fully open-source project that meets the program requirements. Google covers the costs of fabrication, packaging, evaluation boards, and shipping.

gf180mcu fd sc mcu9t5v0 and N gf180mcu\_fd\_sc\_mcu9t5v0\_\_and2\ gf180mcu\_fd\_sc\_mcu9t5v0\_\_and2\_4 gf180 mcu fd sc mcu9t5v0 and 3 1 gf180mcu fd sc mcu9t5v0 and3 2 gf180mcu fd sc mcu9t5v0 and3 4 gf180mcu fd sc mcu9t5v0 and4 1 gf180mcu fd sc mcu9t5v0 and4 2 gf180mcu\_fd\_sc\_mcu9t5v0\_and4\_4 gf180mcu fd sc mcu9t5v0 antenna gf180mcu fd sc mcu9t5v0 aoi211 1 gf180mcu fd sc mcu9t5v0 aoi211 2 qf180mcu fd sc mcu9t5v0 aoi211 4 qf180mcu fd sc mcu9t5v0 aoi21 1 qf180mcu fd sc mcu9t5v0 aoi21 2 gf180mcu fd sc mcu9t5v0 aoi21 4 gf180mcu\_fd\_sc\_mcu9t5v0\_aoi221\_1 gf180mcu fd sc mcu9t5v0 aoi221 2 gf180mcu fd sc mcu9t5v0 aoi221 4 gf180mcu fd sc mcu9t5v0 aoi222 1 gf180mcu fd sc mcu9t5v0 aoi222 2 gf180mcu fd sc mcu9t5v0 aoi222 4 gf180mcu fd sc mcu9t5v0 aoi22 1 gf180mcu fd sc mcu9t5v0 aoi22 2 gf180mcu\_fd\_sc\_mcu9t5v0\_aoi22\_4 gf180mcu fd sc mcu9t5v0 buf 1 qf180mcu fd sc mcu9t5v0 buf 12 gf180mcu fd sc mcu9t5v0 buf 16 gf180mcu fd sc mcu9t5v0 buf 2 gf180mcu fd sc mcu9t5v0 buf 20

# 募集回路要綱

- スタンダードライブラリ
	- Digitalなライブラリが用意されています。
- 電圧種類
	- 3.3V
	- 5V, 6V
	- $\cdot$  10V
- SRAM
	- マクロが用意されています。
- I/O and primitives
	- ESD対策付きのGPIOが用意されています。

# 重要な 応募要件

### 締め切り

- $12/11$ 
	- 公開から一か月半と余裕がある 募集期間
		- 前回は、約一週間だった

抽選で40プロジェクト

• 約1年ぶりとなるシャトル

応募条件の中の 特殊事項抜粋

- This shuttle will support digital designs using the OpenLane design flow. There is not a supported open source flow for analog design.
	- このシャトルは、OpenLane設計フローを使用したデジタ ル設計をサポートします。アナログ設計用のオープン ソースフローはサポートされていません。
- Designs are selected through a lottery process along with final review by Google. Preference will be made for early submissions and submissions containing multiple projects.
	- デザインは、Googleによる最終審査に加え、抽選により 選出される。早期応募および複数のプロジェクトを含む 応募が優先されます。

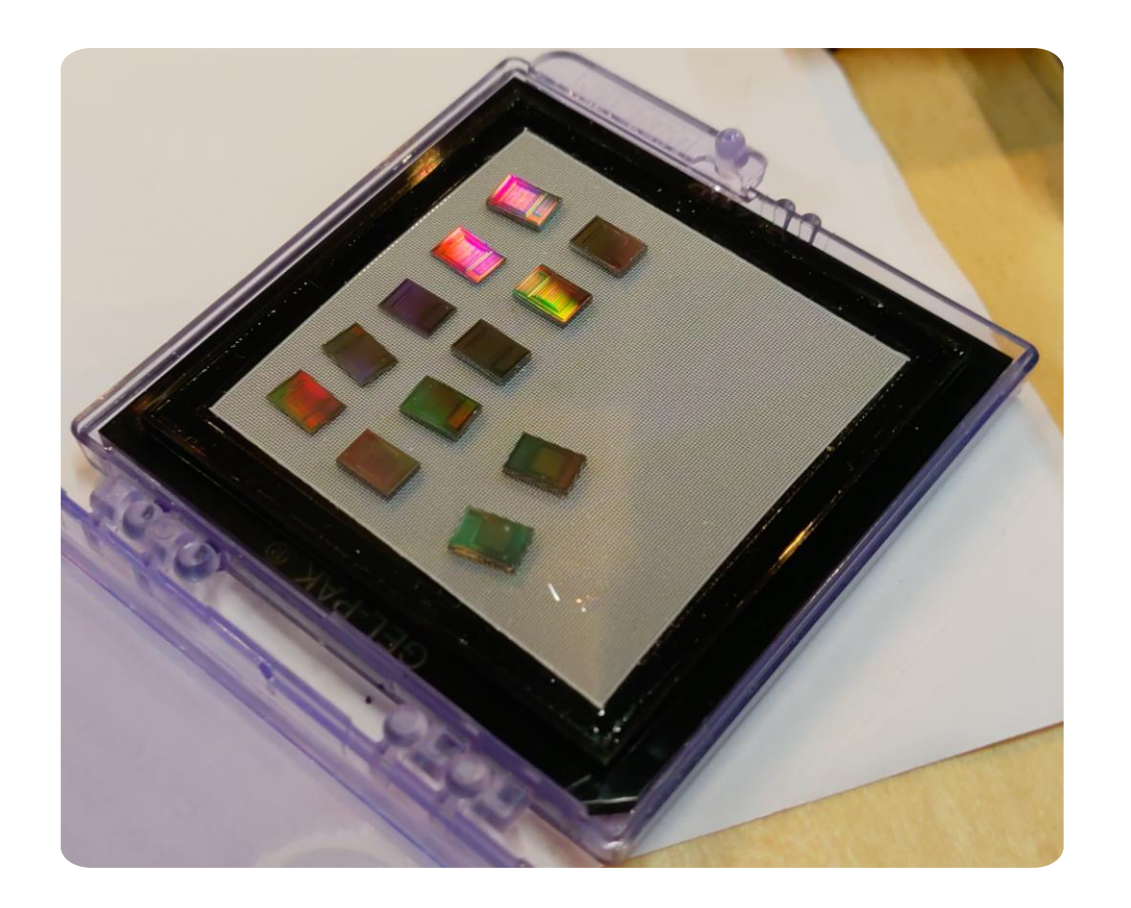

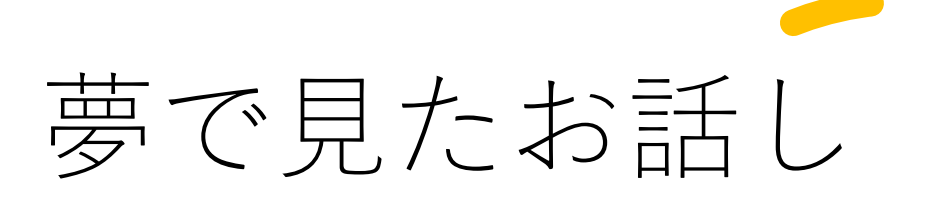

- 謎の人物J「アナログ回路の投稿が欲し い!!!」
- わたし「けど、デジタルI/Oしかない し・・・」
- 謎の人物J「今回はパッケージと生ウェ ハーのままの2種類渡す!!!」
- わたし「パッド作れば、プロービングで きるじゃん!!!」

※Googleさんによる「最終審査」がある

# ということは

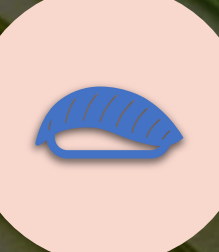

### みんなの回路を一つに みんなの画面でしくいとして、<br>まとめて応募する

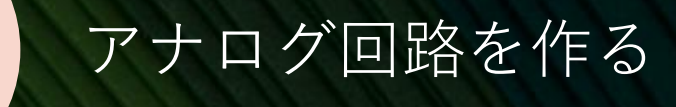

### これで当選確率アップ!!!

※正直、デジタル回路(Verilog)を一つにまとめるのは時間が無さ過ぎる

## アナログ回路をどうやって作るの?

今回のOpenLANEは デジタル回路しか 生成できない

## I/OがGPIO(デジタル 入出力)しかない

# OpenLANEで作った回路の構成

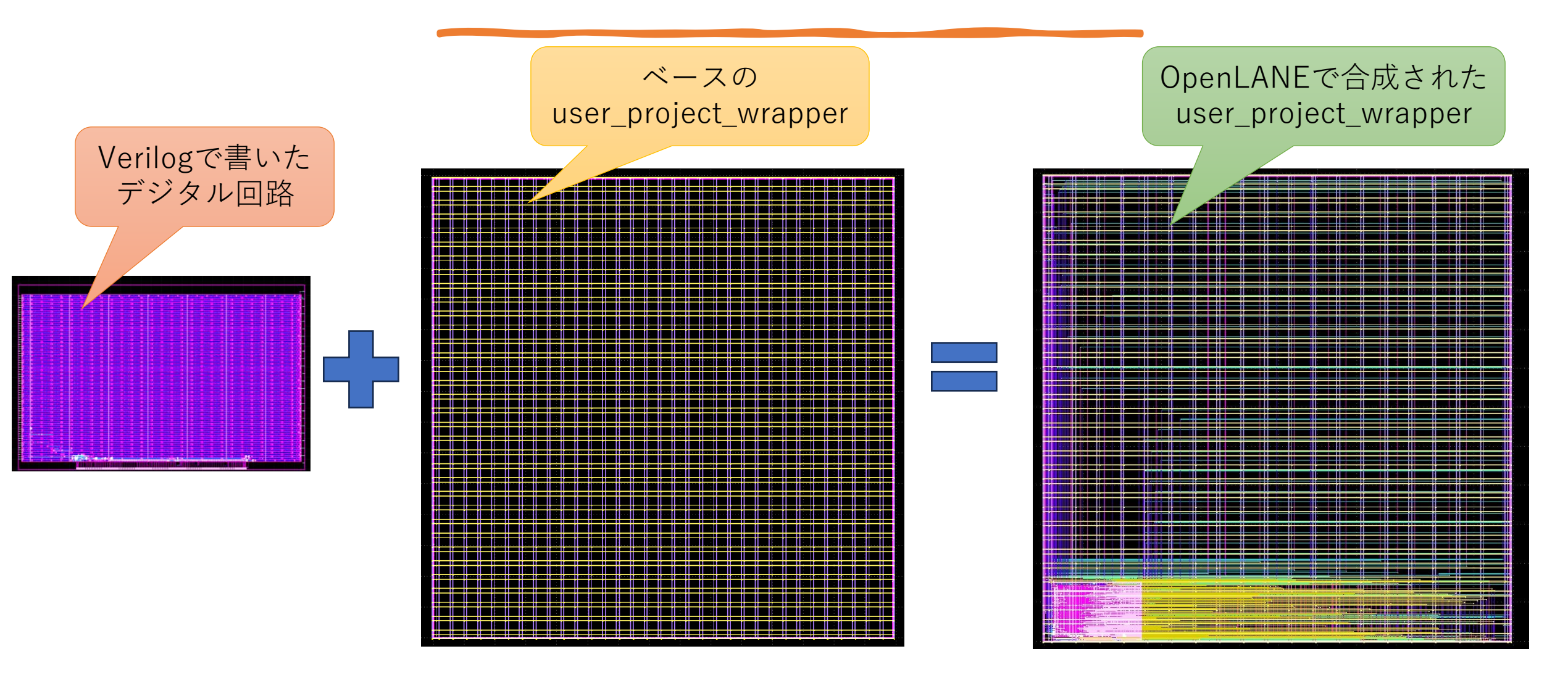

#### cap\_pmos\_b diode\_dw2ps diode\_nd2ps diode nw2ps diode\_pd2nw diode\_pw2dw<br>metal\_resistor nfet nfet 06v0 nvt nplus\_s\_resistor nplus\_u\_resistor npn\_bjt<br>npolyf\_s\_resistor npolyf u resistor nwell resistor 実際に合成された pfet<br>pnp\_bjt pplus\_s\_resistor pplus\_u\_resistor pplus\_u\_riesistor<br>ppolyf\_s\_resistor<br>ppolyf\_u\_high\_Rs\_resistor<br>ppolyf\_u\_resistor<br>pwell\_resistor user\_project\_wrapper sc\_diode<br>via dev

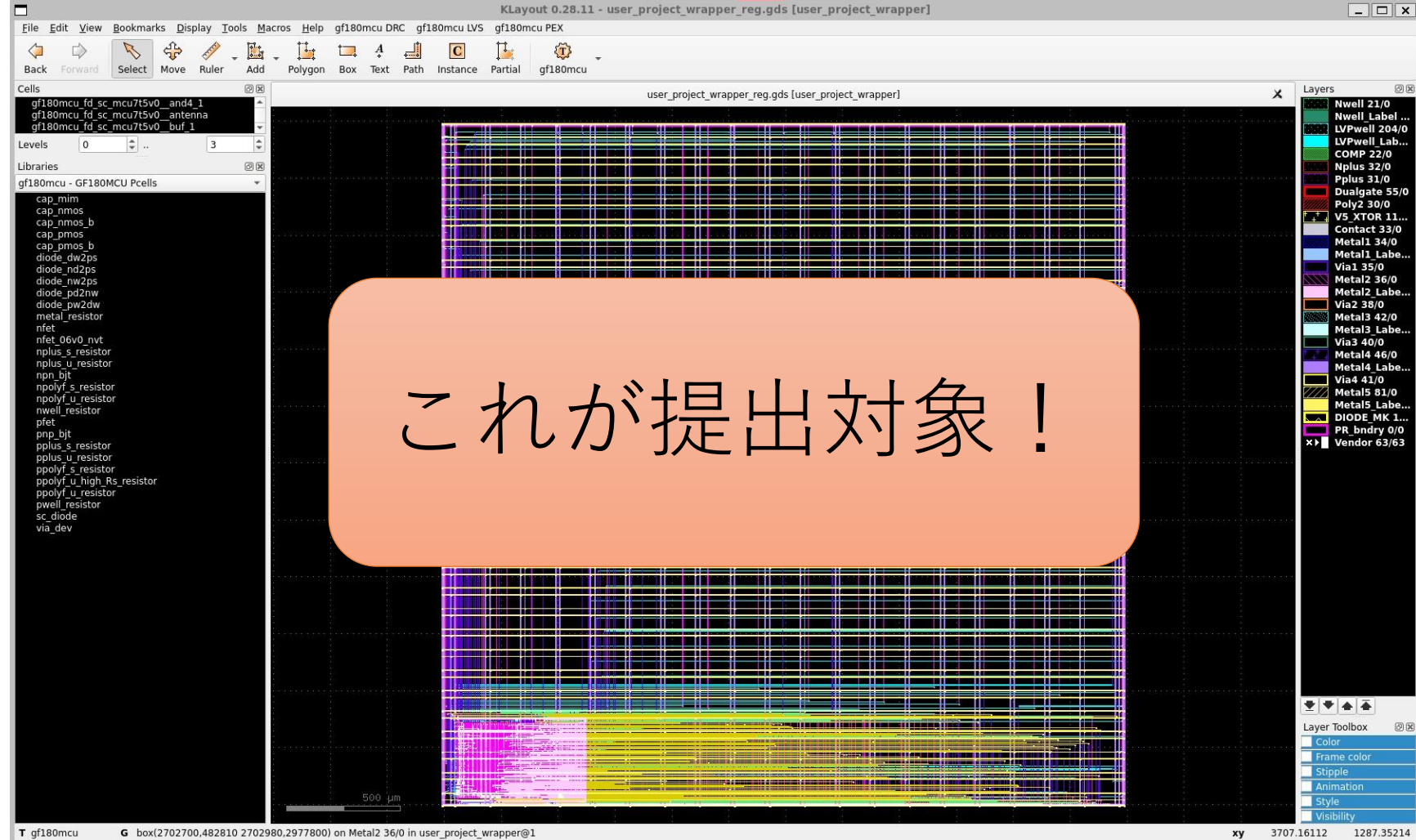

某先生「自分でレイアウトしたシリコンを顕 微鏡で見ながら針を当てて,そこから信号が ちゃんと出てきた瞬間はめっちゃテンション 上がるので, 楽しいです. パッケージの 測定では得られない快感がそこにはある」

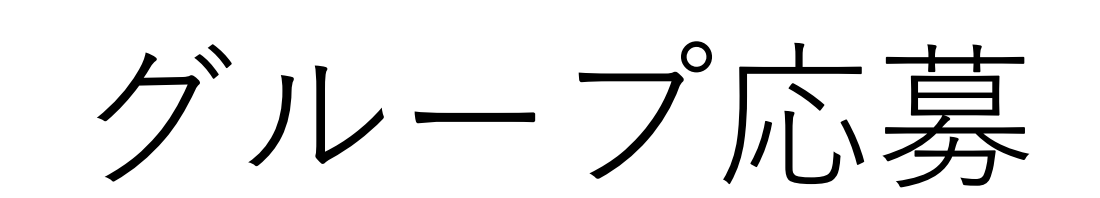

Pad配置(案)

- 1Pad
	- 80um x 80um
		- 100um ピッチ
- 一区画
	- 20パッド
- 収容人数
	- $10\nightharpoonup15\nightharpoonup$

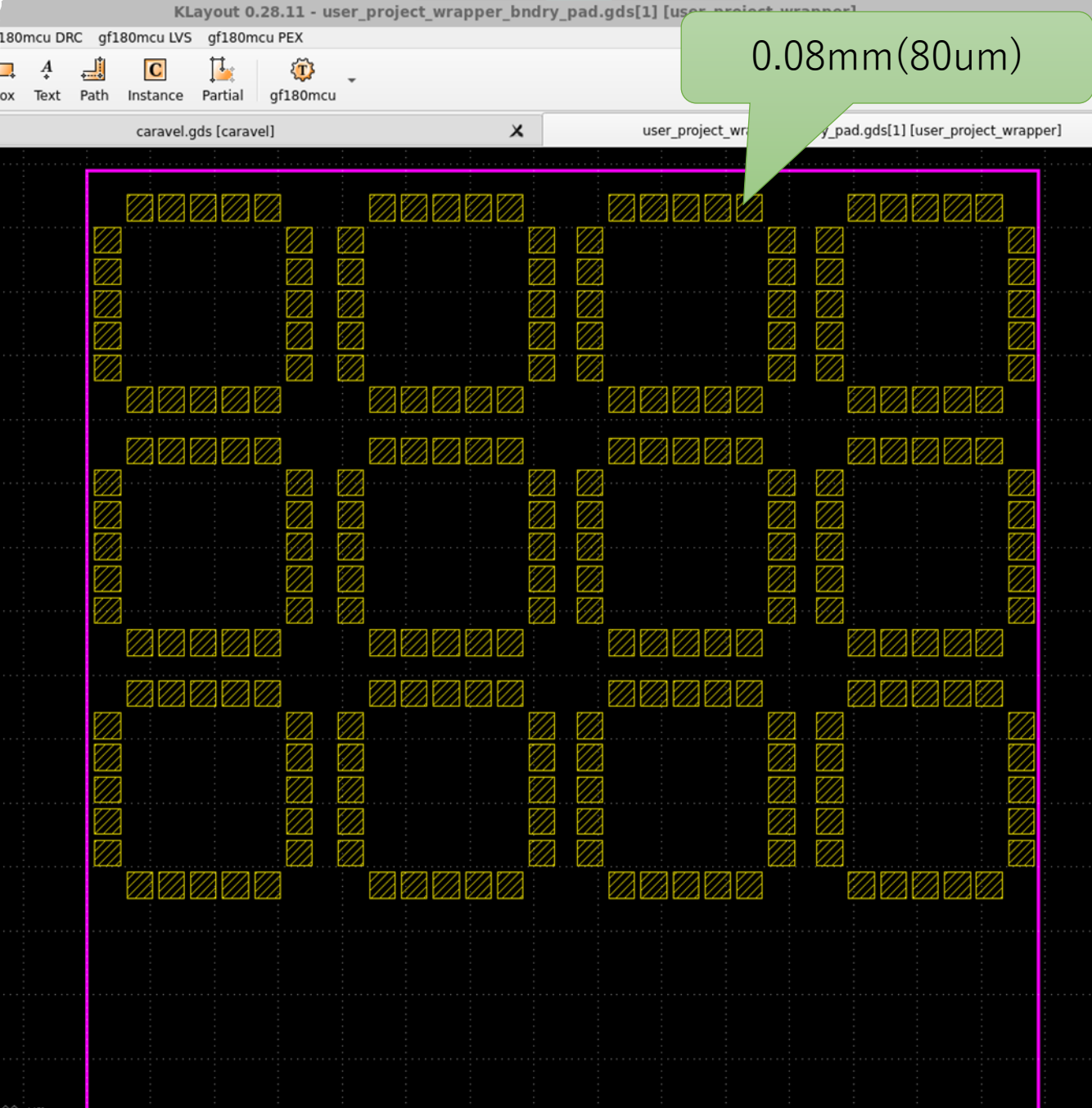

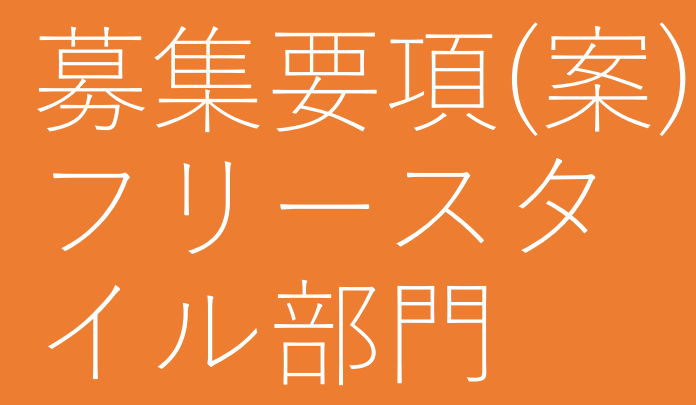

- 内容
	- なんでもあり!
- Pad数
	- 20Pad(一辺3~7Padとのことなので、間を取って5Pad計算)
	- 電源とGNDは込み
- 回路サイズ
	- 基本的には5x5Pad(680um \* 680um)の正方形
	- もっと利用したい場合は、Discord上で相談のうえで決定
- 回路ロケーション
	- どこの場所に配置するかは、Discord上で相談のうえで決定

募集要項(案) コンテスト 部門

- 内容
	- わたしがかんがえるさいきょーのおぺあんぷ
- 対象者
	- 何か作りたいけど、作りたいものがあるわけじゃない人
	- 初めての半導体製造をする人
		- 人の成果を見ながら作ることが可能。
			- 初めてだと何をしたらよいのか?わからないと思う ので、このようなやり方がおすすめ
- Pad数
	- 10Pad (5Pad2辺)
		- 差動入力プリアンプ
			- [VDD,GND,GND,OUT,GND][GND,IN,GND,IN,GND]
- 回路サイズ
	- 5x5Pad(680um \* 680um)の正方形
- 評価基準
	- いまのところなし
- 優勝賞金
	- みんなからの祝福

### 募集要項(案) 共通事項

- 回路は1gds内で完結させる
	- 統合時は取り込んで配置するだけです
	- •回路のみのgdsと回路図(xschem)の提出
- 締め切り
	- 11月いっぱい
- 動作確認会
	- 某所でプローバーを貸していただき、実施
		- 地方の可能性あり
		- 旅費などは自腹

## 参加条件

- ISHI会のOpenMPW GF-1投稿用のgithubへコ ントリビューターとして、登録可能なこと
	- これでグループ投稿と判断されると思われるため
	- Designは /gds/[アカウント名]\_[回路名].gds とし てコミットしてもらう予定
		- [https://github.com/ishi-kai/ISHI-](https://github.com/ishi-kai/ISHI-KAI_Multiple_Projects_OpenGFMPW-1)[KAI\\_Multiple\\_Projects\\_OpenGFMPW-1](https://github.com/ishi-kai/ISHI-KAI_Multiple_Projects_OpenGFMPW-1)
- ISHI会のDiscordの「2023 openmpw」チャ ンネルの購読
	- 連絡や情報共有用チャンネル
		- [https://discord.com/channels/1087260891264856144](https://discord.com/channels/1087260891264856144/1172212006649082019) [/1172212006649082019](https://discord.com/channels/1087260891264856144/1172212006649082019)
		- ここで「上記リポジトリへのコントリビュータ参加<mark>宣</mark> 言」してもらえば参加とする
- 文句は無し
	- 素人運営なので、失敗などお許しください ...

## 免責事項

- 作り込みの部分
	- 他の人の回路と結合するので、完璧に同じ 特性が出るわけではない
		- ガードを掘るなど自分で対策してください

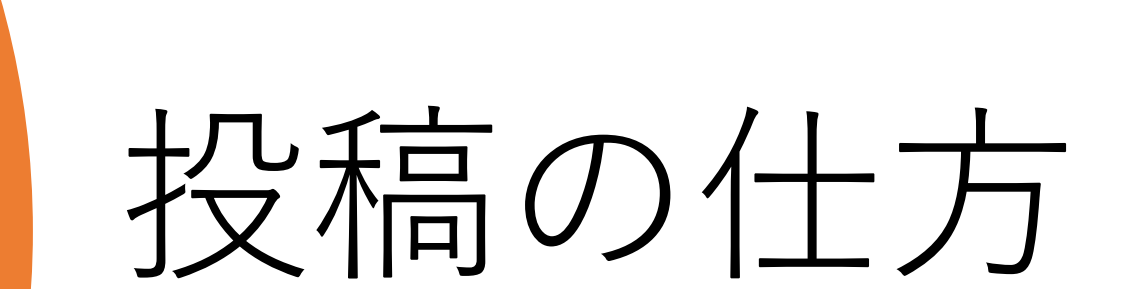

# 提出先

• [https://github.com/ish](https://github.com/ishi-kai/ISHI-KAI_Multiple_Projects_OpenGFMPW-1/) [i-kai/ISHI-](https://github.com/ishi-kai/ISHI-KAI_Multiple_Projects_OpenGFMPW-1/)[KAI\\_Multiple\\_Projects\\_](https://github.com/ishi-kai/ISHI-KAI_Multiple_Projects_OpenGFMPW-1/) [OpenGFMPW-1/](https://github.com/ishi-kai/ISHI-KAI_Multiple_Projects_OpenGFMPW-1/)

 $\equiv$  0

<> Code

 $\Box$  Files

 $\mathbb{P}$  main

 $\sim$  memb  $\sum$  invert  $\vee$  opan

hopamp\_pcell.gds

 $\sim$  **a** xschem

hopamp.sch hopamp.sym O opamp\_PEX.sch opamp\_ac.sch

[ user\_project\_wrapper\_noritsu ...

TOP\_pex\_extracted.spice cap\_mim\_2p0fF\_lvs.sym

- /member\_project/
	- [User ID]
		- klayout
		- xschem

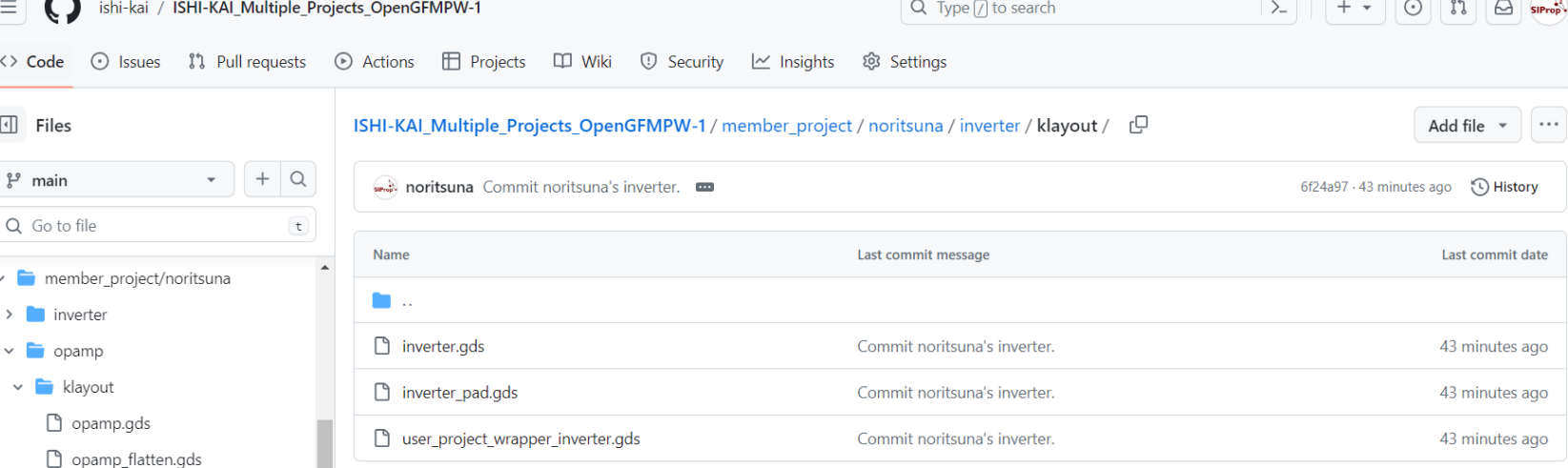

### デバッグ用のgds

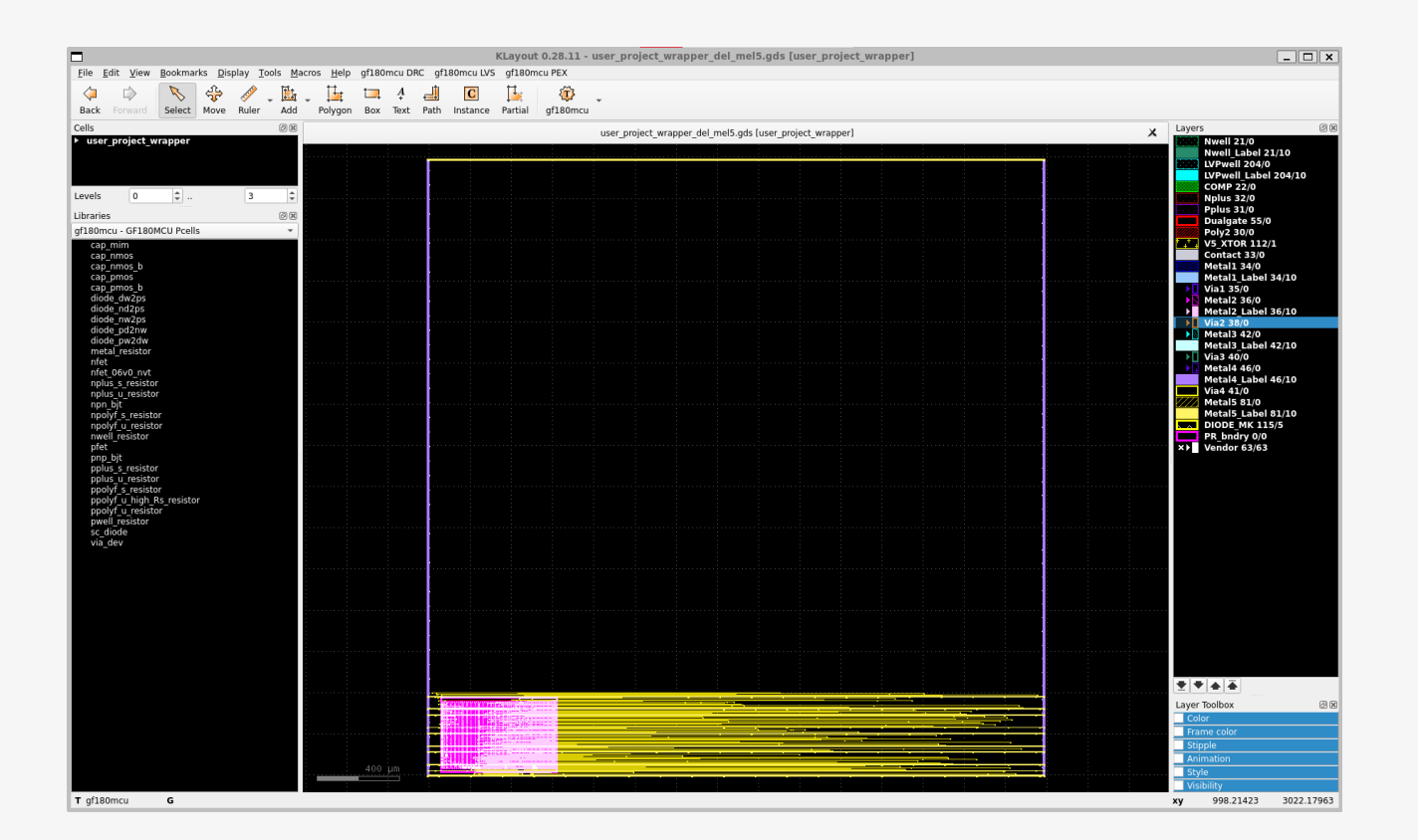

gds/user\_project\_wrapper\_debug.gds これに皆さんの回路を統合して提出し ます

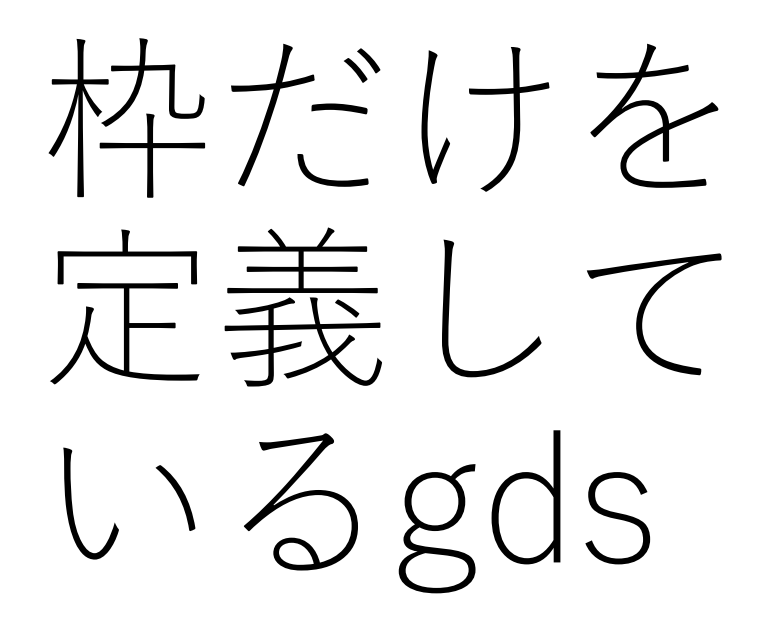

gds/user\_project\_wapp er\_ishikai.gds

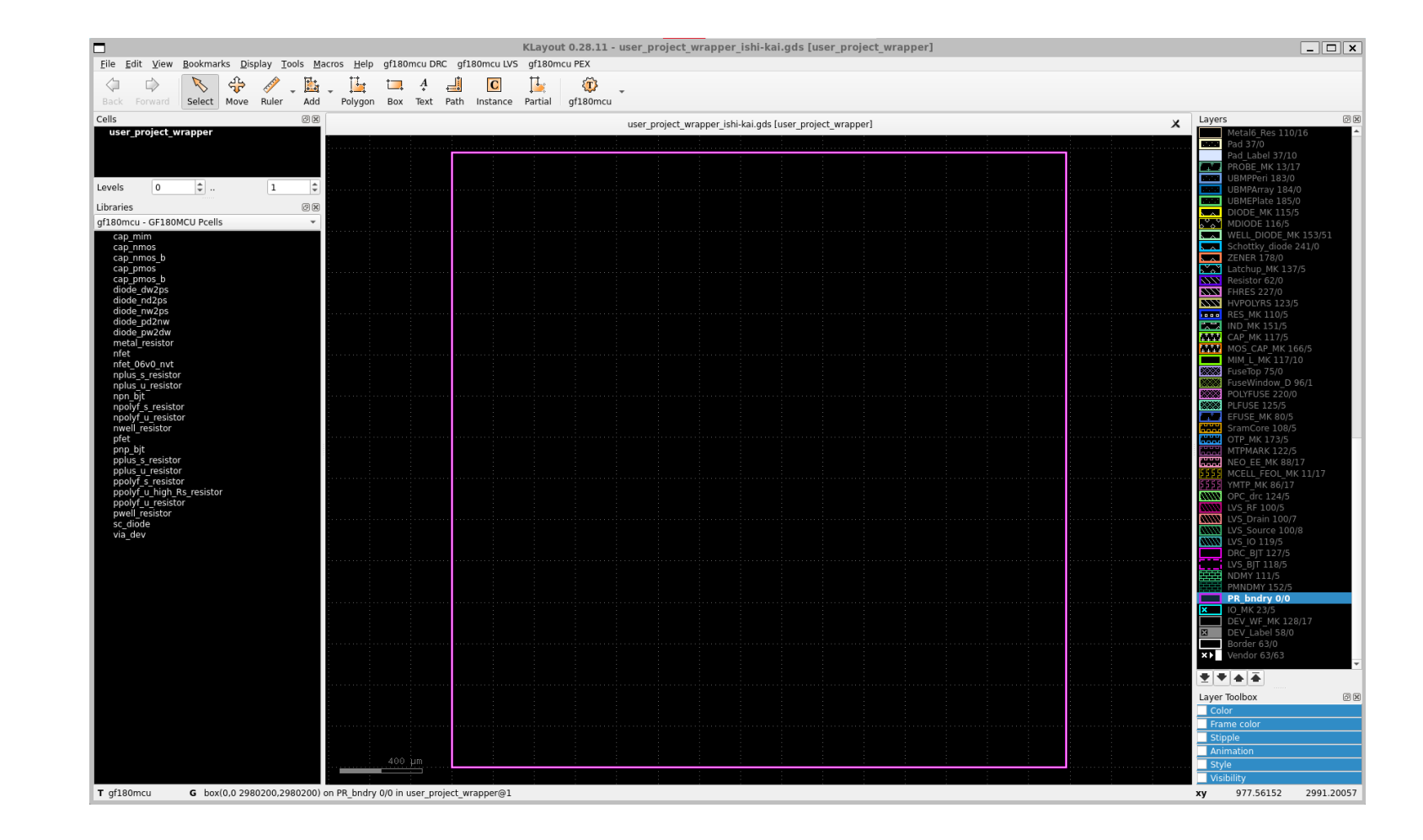

# Debugt<sub>3</sub>

### Efablessに アカウント を作る

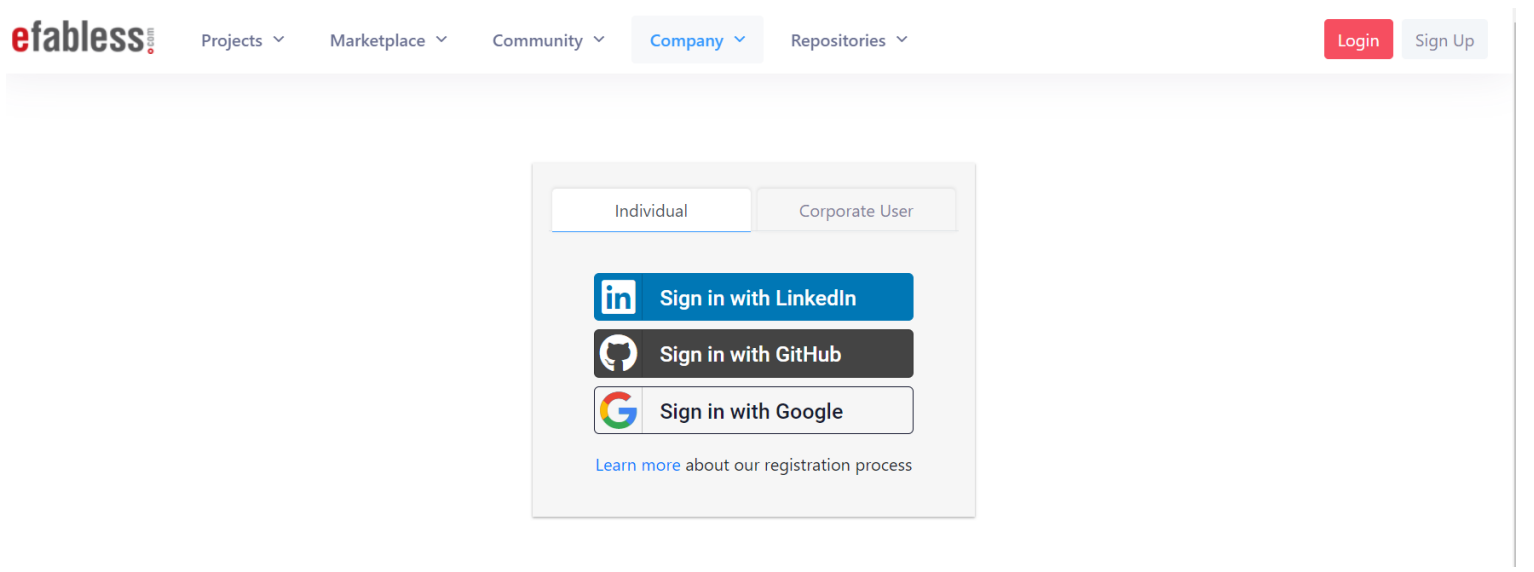

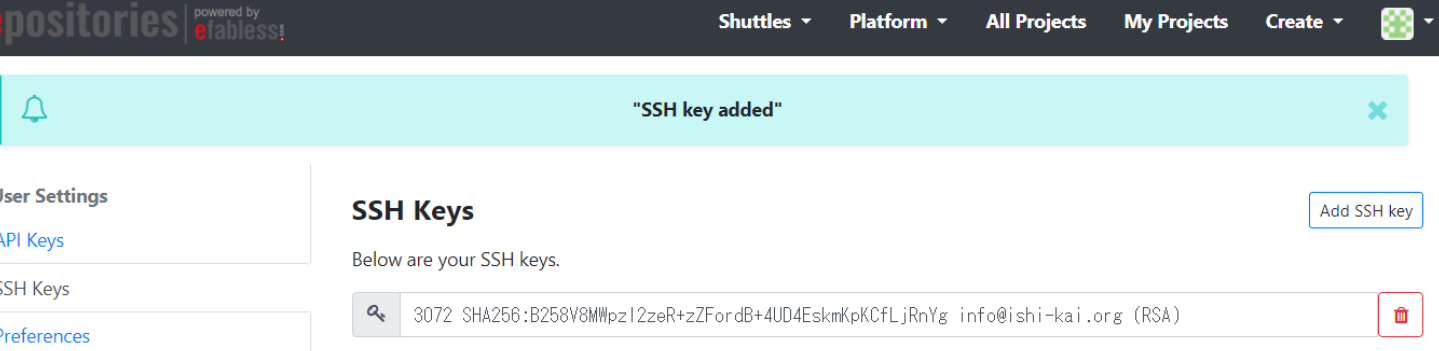

#### **Why Use an SSH Key?**

When working with an Efabless repository, you'll often need to identify yourself to Efabless Repositories using your username and password. An SSH key is an alternate way to identify yourself that doesn't require you to enter you username and password every time.

SSH keys come in pairs, a public key that gets shared with services like Efabless Repositories, and a private key that is stored only on your computer. If the keys match, you're granted access.

The cryptography behind SSH keys ensures that no one can reverse engineer your private key from the public one.

#### **Generating an SSH key pair**

The first step in using SSH authorization with Efabless Repositories is to generate your own key pair.

You might already have an SSH key pair on your machine. You can check to see if one exists by moving to your . ssh directory and listing the contents.

 $$ cd ~ \sim / . ssh$  $$1s$ 

sshキーの<br>登録

If you see id\_rsa.pub, you already have a key pair and don't need to create a new one.

If you don't see id\_rsa.pub, use the following command to generate a new key pair. Make sure to replace your@email.com with your own email address.

### プロジェク トの作成

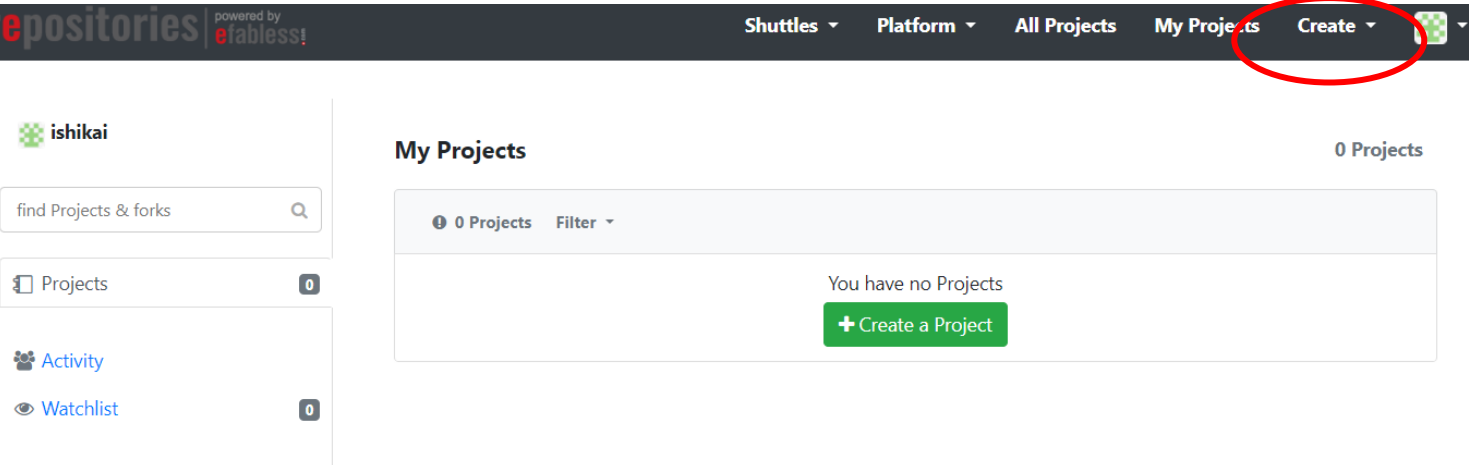

#### **PDOSITOMICS | P<sup>owered by</sup>Reservation** All Projects My Projects Create v 露. Shuttles  $\tau$ Platform  $\sim$  $\Box$ **O** New issue  $\begin{array}{|c|c|c|c|c|c|}\n\end{array}$  O Open PR  $\star$   $\begin{array}{|c|c|c|c|c|}\n\end{array}$  P Fork  $\begin{array}{|c|c|c|c|c|}\n\end{array}$  Clone  $\star$ ishikai / ISHI-KAI\_Multiple\_Projects\_OpenGFMPW-1 </>
Source **O** Issues **O** C Pull Requests **O** Le Stats **O** Stats
C Stats
C Stats
C Source
Le Stats
C Source
Le Stats
C Stats
C Stats
C Stats
C Stats
C Stats
C Stats
C Stats
C Stats
C Stats
C Stats
C Stats
C Stats
C Stats
C

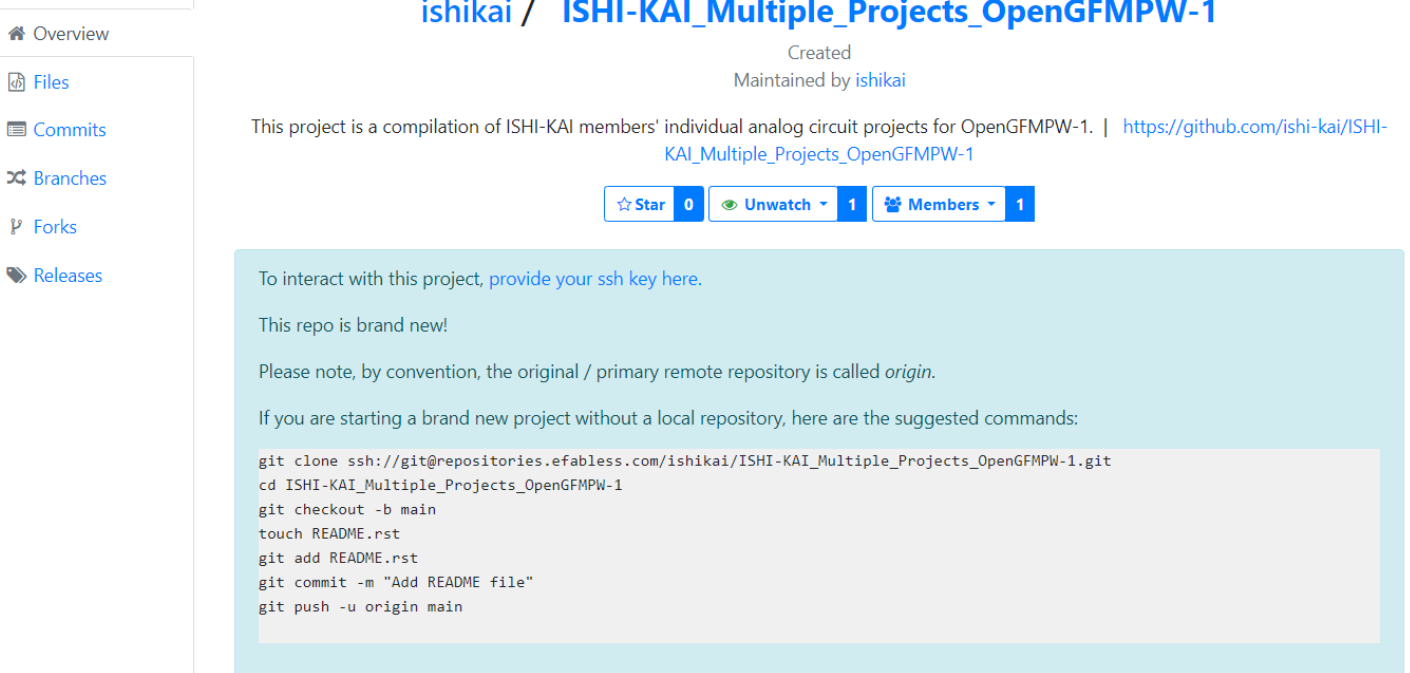

• [これをクローンするのが簡単です](https://repositories.efabless.com/ishikai/ISHI-KAI_Multiple_Projects_OpenGFMPW-1/)

作られたプ

ロジェクト

• [https://repositories.efabless.com/ishikai/ISHI-KAI\\_Multiple\\_Projects\\_OpenGFMPW-1/](https://repositories.efabless.com/ishikai/ISHI-KAI_Multiple_Projects_OpenGFMPW-1/)

#### efabless!  $K$ Projects  $\times$  Marketplace  $\times$  Community  $\times$  Company  $\times$  $\Delta$ Repositories  $\sim$ **GFMPW-1** Open MPW Shuttle Service Projects (21) **Manage My Submissions** Details Summary Announcements (0) Add a project to Shuttle <sup>0</sup> Select project to add to GEMBW-1 ISHI-KAI\_Multiple\_Projects\_OpenGFMPW-1  $\sim$ Add this project to GFMPW-1 shuttle  $---OR---$ **Create a New Project for this Shuttle**

Myプロジェ<br>クトを MPWに登 録する

MPW Precheckと Tapeoutを Completeに する

#### **efabless** Projects  $\vee$ Marketplace  $\vee$ Repositories  $\vee$ Community  $\vee$ Company v GFMPW-1 Open MPW Shuttle Service Projects (22) Announcements (0) **Manage My Submissions Details** Summary ishikai/ISHI-KAI\_Multiple\_Projects\_OpenGFMPW-1 Add another project to Shuttle <sup>0</sup> Add Project to Another **Actions: View** Edit | Remove Project from GFMPW-1 Project Project Shuttle **Shuttle MPW Precheck** Incomplete <sup>3</sup> **Submit**  $\boldsymbol{\wedge}$ Incomplete <sup>O</sup> **Tapeout** Submit  $\boldsymbol{\wedge}$ **Shipping Address** Incomplete <sup>3</sup> Edit  $\boldsymbol{\wedge}$ Legal Incomplete <sup>3</sup>  $\checkmark$ Terms & Conditions Incomplete  $\boldsymbol{\Omega}$ **Review** Incomplete  $\boldsymbol{\Omega}$ **Export Compliance Review**

#### **efabless!** Projects  $\vee$ Marketplace  $\times$ Community  $\vee$ Repositories  $\vee$ Company  $\vee$ GFMPW-1 Open MPW Shuttle Service Projects (22) Announcements (0) **Manage My Submissions** Summary **Details** Add another project to Shuttle ishikai/ISHI-KAI\_Multiple\_Projects OpenGFMPW-1 **Submit MPW Precheck**  $\times$ mes **Actions: View** | Edit Project Projec Job Name (Required) \* **MPW Precheck** Tapeout **Shipping Address Submit** Incomplete <sup>3</sup> Legal  $\checkmark$ Incomplete  $\boldsymbol{\odot}$ **Terms & Conditions Review** Incomplete  $\Omega$ **Export Compliance**

gitのcommit hashを入れ る

Git hash

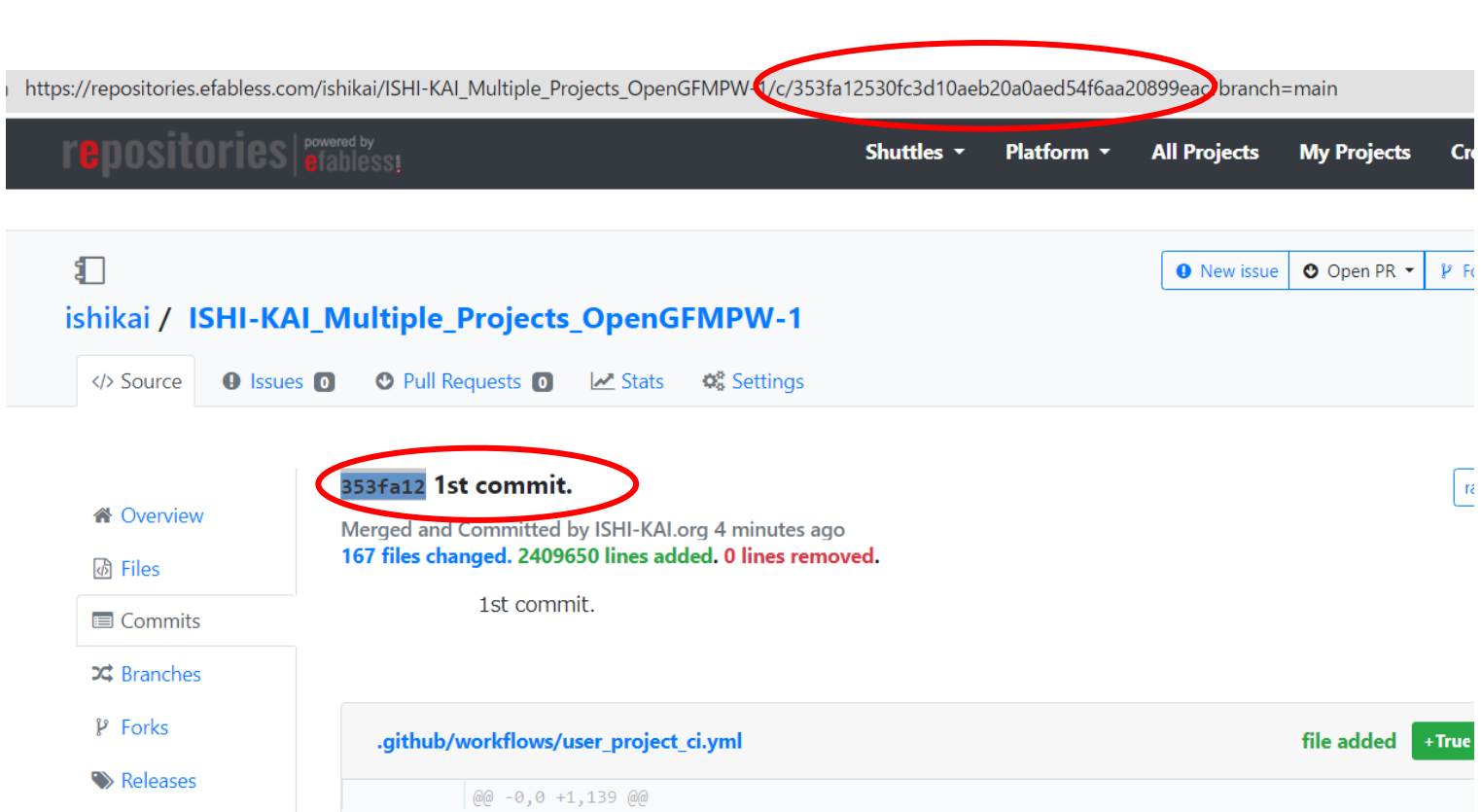

#### GFMPW-1 Open MPW Shuttle Service

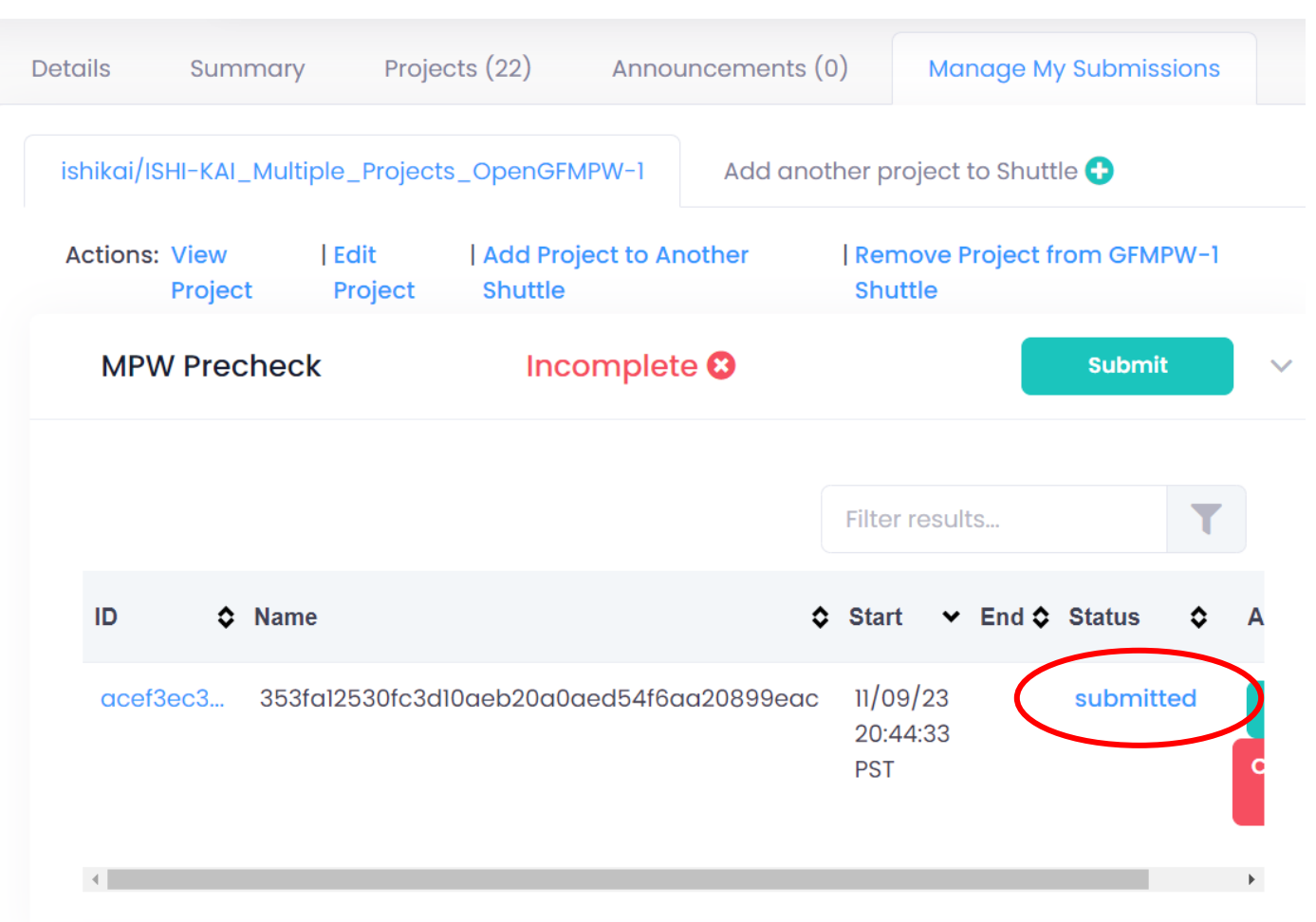

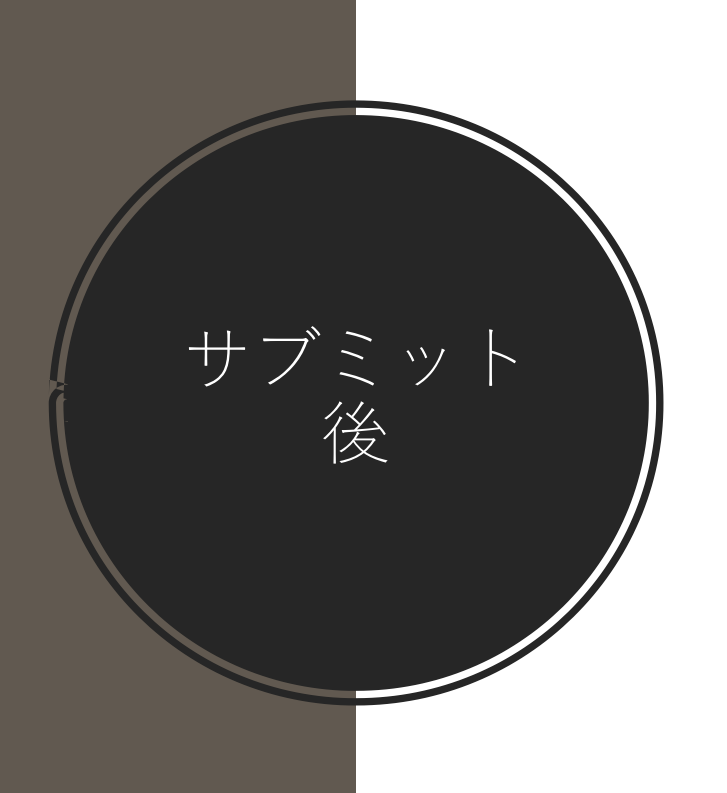

#### GFMPW-1 Open MPW Shuttle Service

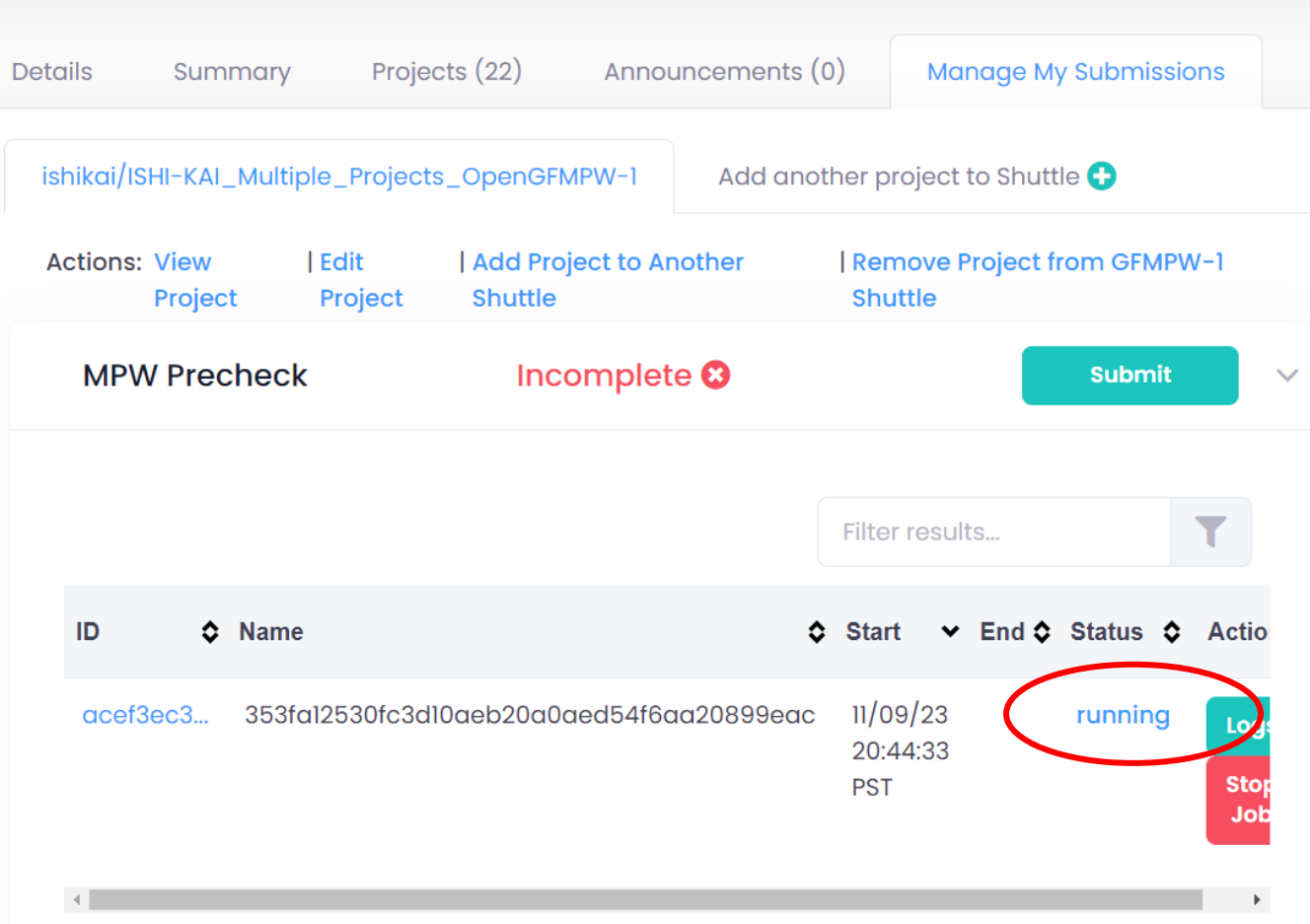

running

Failedに なったらロ グを確認し て直す

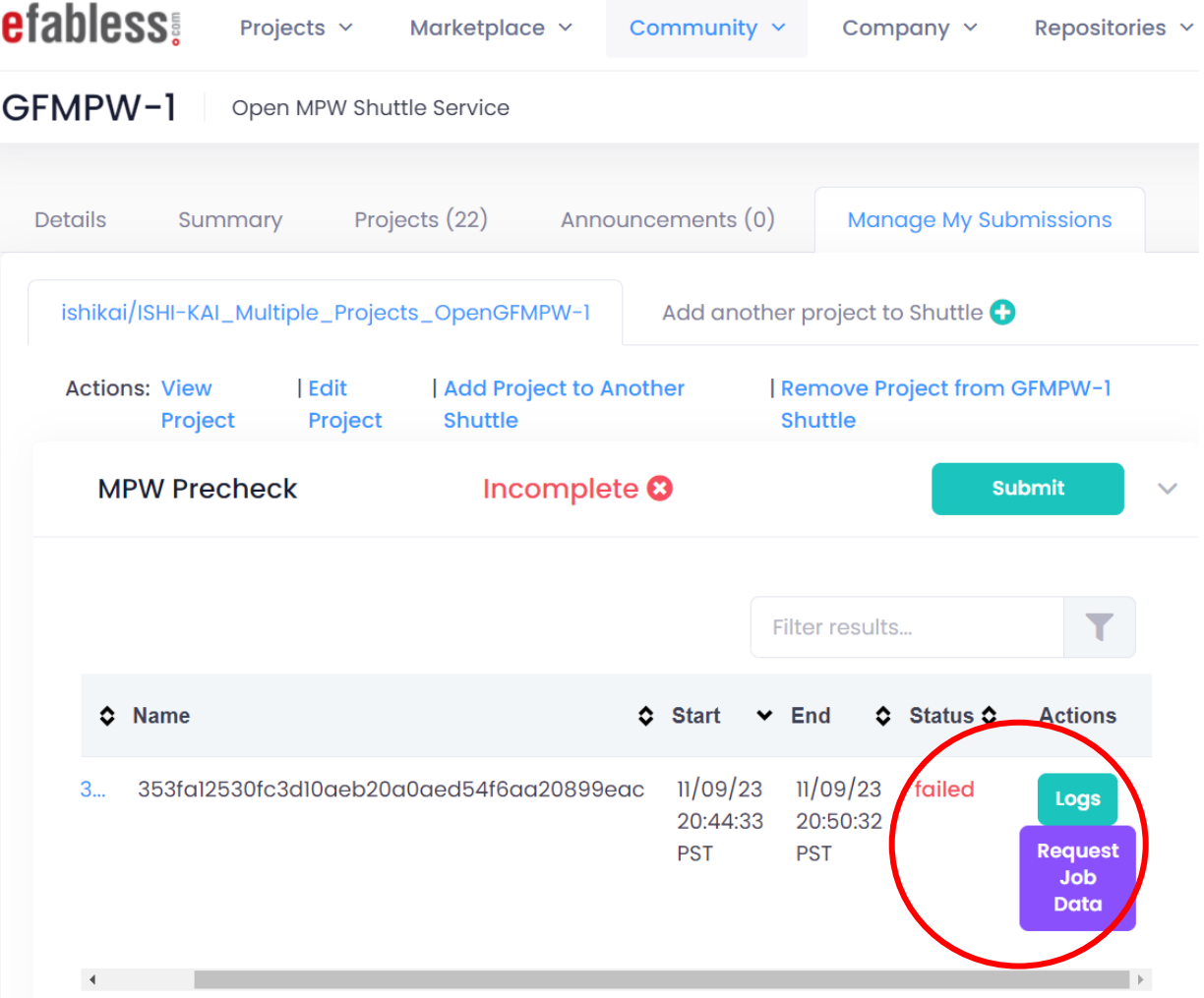

#### 簡易ログは みられる

Job Logs for 353fa12530fc3d10aeb20a0aed54f6aa20899eac (acef3ec3-e80c-4668-b394fe1649039e43)

 $\times$ 

STDOUT: LAYOUT\_FILE : ISHI-KAI\_Multiple\_Projects\_OpenGFMPW-1.git/gds/user\_project\_wrapper.gds STDOUT: run: run\_oeb\_check STDOUT: OEB output directory: /mnt/users\_data/jobs/ishikai/ISHI-KAI\_Multiple\_Projects\_OpenGFMPW-1/acef3ec3-e80c-4668-b394fe1649039e43 STDOUT: {{OEB CHECK PASSED}} The design, user\_project\_wrapper, has no OEB violations. STDOUT: {{FINISH}} Executing Finished, the full log 'precheck.log' can be found in '/mnt/users\_data/jobs/ishikai/ISHI-KAI\_Multiple\_Projects\_OpenGFMPW-1/acef3ec3-e80c-4668-b394-fe1649039e43/logs' STDOUT: {{FAILURE}} 1 Check(s) Failed: ['Default'] !!! STDERR: Generating LALR tables STDERR: WARNING: 183 shift/reduce conflicts

efabless.com (development) - Job: acef3ec3-e80c-4668-b394-fe1649039e43 受信トレイ×

efabless admin <admin@efabless.com> To 自分 -

Hello KAI ISHI,

|詳細ログは|<br>|メールで届|

This automated email is a response to a job data request you initiated:

Job Name: 353fa12530fc3d10aeb20a0aed54f6aa20899eac Request Timestamp: 2023-11-10 04:52:03.823250

The following are the links to the job data you requests:

Logs: acef3ec3-e80c-4668-b394-fe1649039e43\_logs

Outputs: acef3ec3-e80c-4668-b394-fe1649039e43\_outputs

The aforementioned links will expire in 3 day

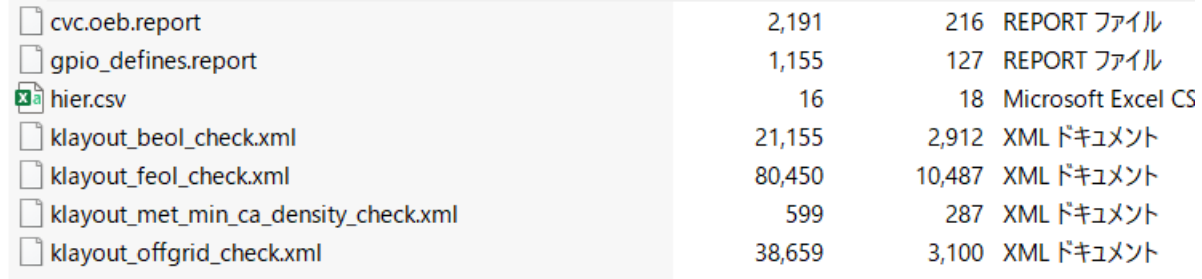

# OpenMPW GF-1に 投稿してみた

 $\bigcirc$ 

今村謙之 (Noritsuna Imamura) @ ISHI会 noritsuna@ishi-kai.org

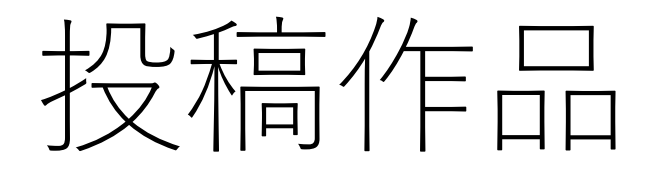

- 作品の内容
	- イライラ棒
- 回路の内容
	- デジタル回路
		- カウンター回路
	- アナログ回路
		- 迷路
		- $\bullet$  パッド
		- プルアップ回路

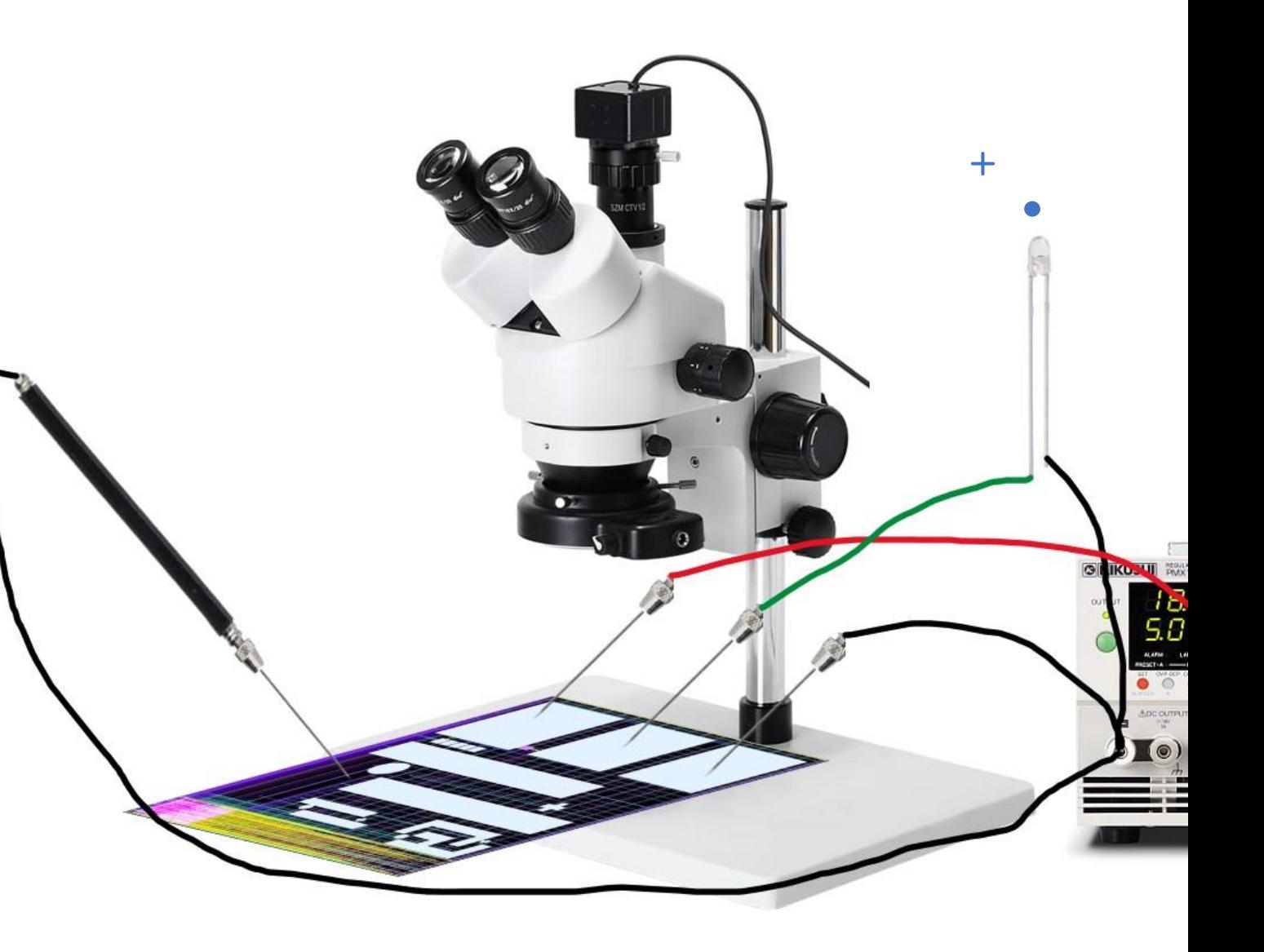

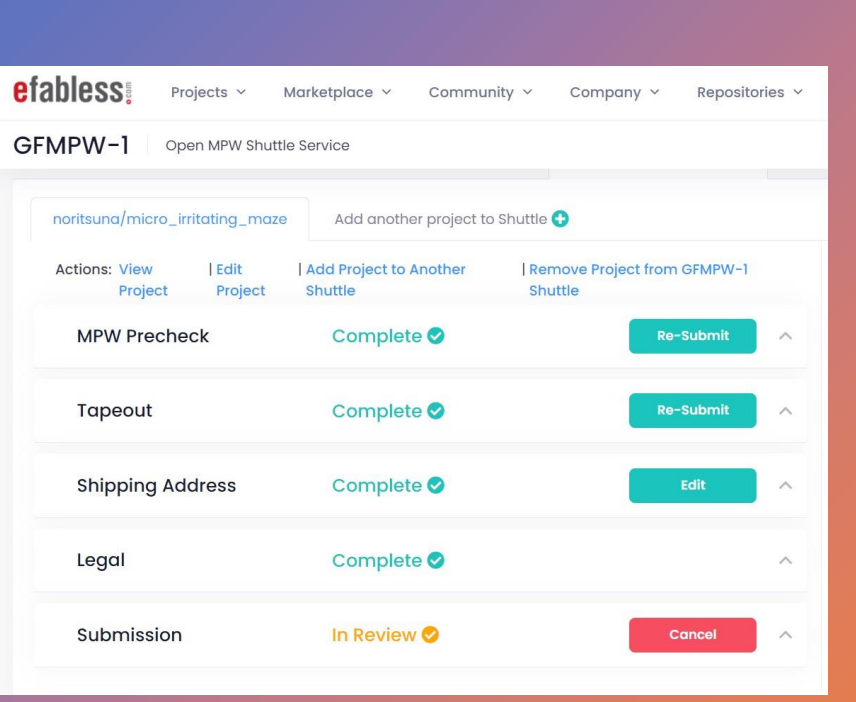

 $+$ 

 $\overline{O}$ 

# 投稿成功!!!

### •作業時間

- 約5日間 (フルタイム)
- Precheck試行回数

• 約20回

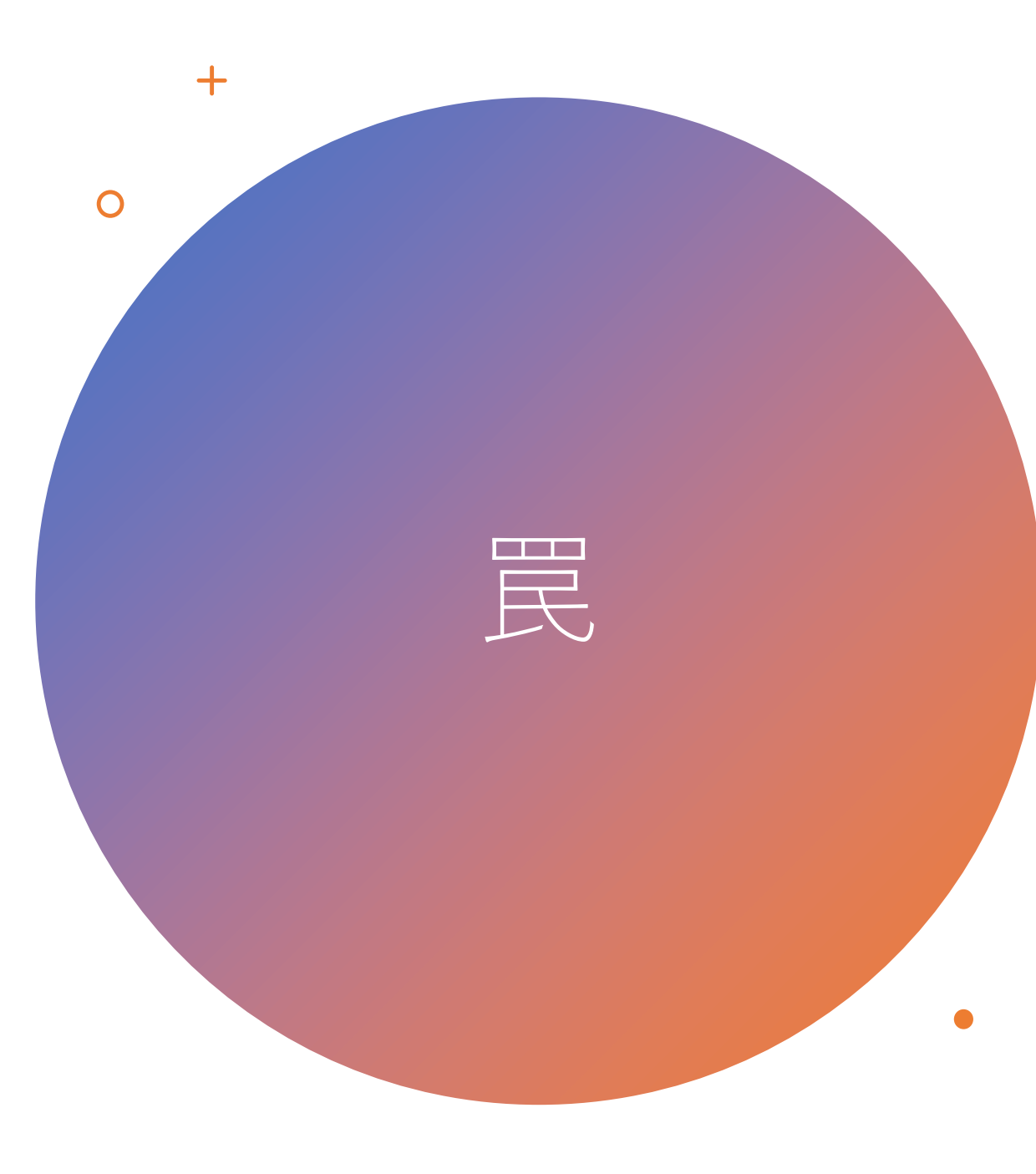

- P-Cellは使えない
	- モジュールエラーが出る
	- Flatten CellすればOK
- Precheck時間
	- 太平洋標準時が昼間だと30~60分かかる
	- 太平洋標準時が夜中だと5分で終わる
		- 締め切り間際はもっとひっ迫すると思われる
- OpenLANE部でもエラーが出る
	- 配線のオーバーラップがギリギリの幅の ため、Klayoutでの保存時に誤差が出ると 思われる

### このあとの 言<del>非</del>、"古<br>品再,更

- デジタル系ツールについて • 一般ルート • 単独で応募してみたい人向け • アナログ系ツールについて • グループ応募ルート
	- このツールを利用して作ってもらい ます

# OpenMPW GF-1 プロジェクトの作り方

### コマンド

### ➢export PDK=gf180mcuD

➢git clone -b gfmpw-1c https://github.com/efabless/caravel user project.git

➢make setup

➢make user\_proj\_example

➢make user\_project\_wrapper

➢make precheck

➢make run-purecheck

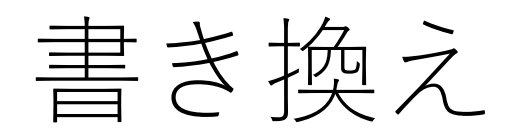

verilog/rtl/user\_defines.v

`define USER\_CONFIG\_GPIO\_5\_INIT `GPIO\_MODE\_INVALID

GPIO\_MODE\_INVALID ↓ GPIO\_MODE\_USER\_STD\_OUTPUT